# **WEB TECHNOLOGIES LABORATORY**

## **LAB MANUAL**

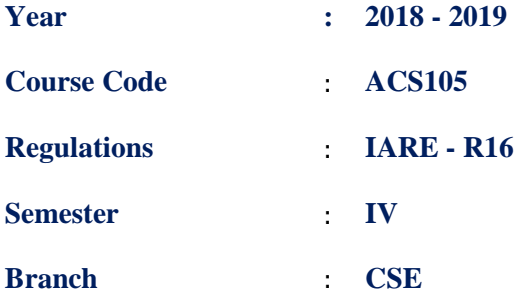

## **Prepared by**

## **Ms. CH. SRIVIDYA, ASSISTANTPROFESSOR**

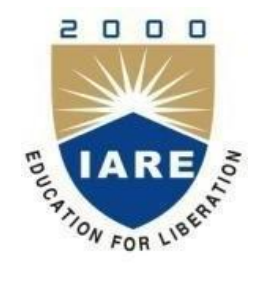

#### **DEPARTMENT OF COMPUTER SCIENCE AND ENGINEERING**

**INSTITUTE OF AERONAUTICAL ENGINEERING (Autonomous) Dundigal, Hyderabad - 500 043**

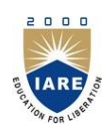

## **INSTITUTE OF AERONAUTICAL ENGINEERING**

**(Autonomous) Dundigal, Hyderabad - 500 043**

## **1. PROGRAM OUTCOMES:**

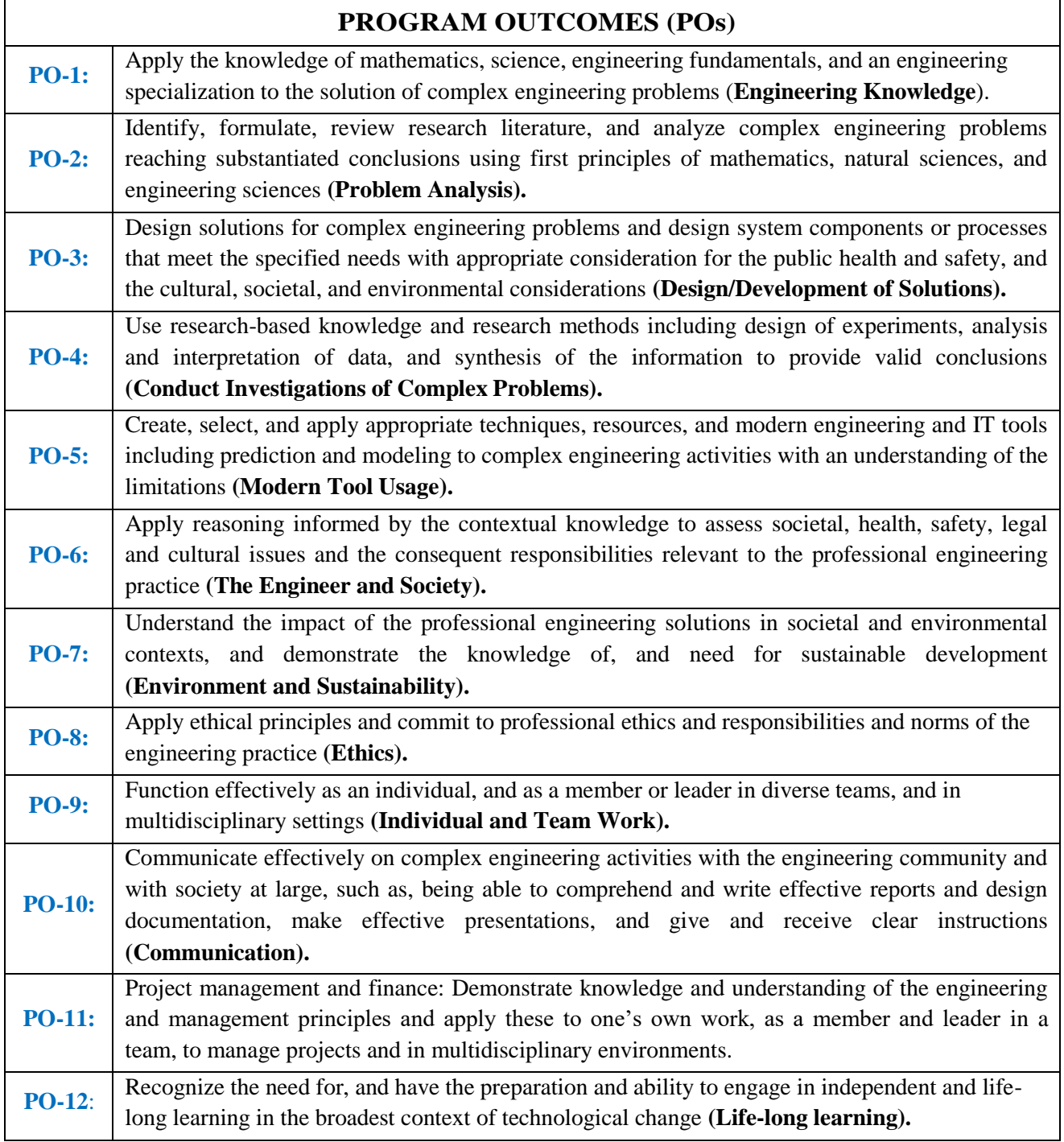

## **2. PROGRAM SPECIFIC OUTCOMES (PSOs):**

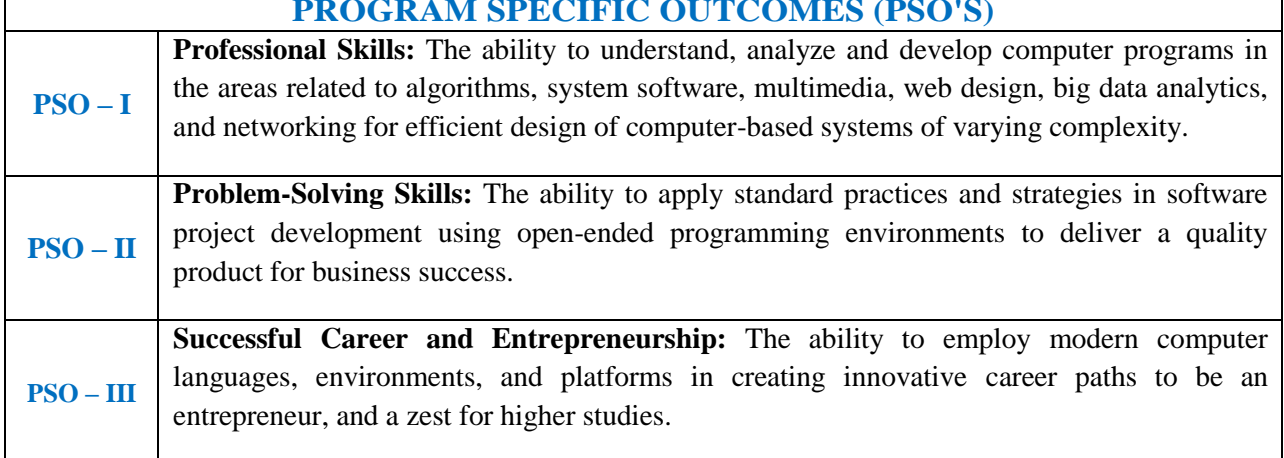

#### **PROGRAM SPECIFIC OUTCOMES (PSO'S)**

## **3. ATTAINMENT OF PROGRAM OUTCOMES AND PROGRAM SPECIFIC OUTCOMES:**

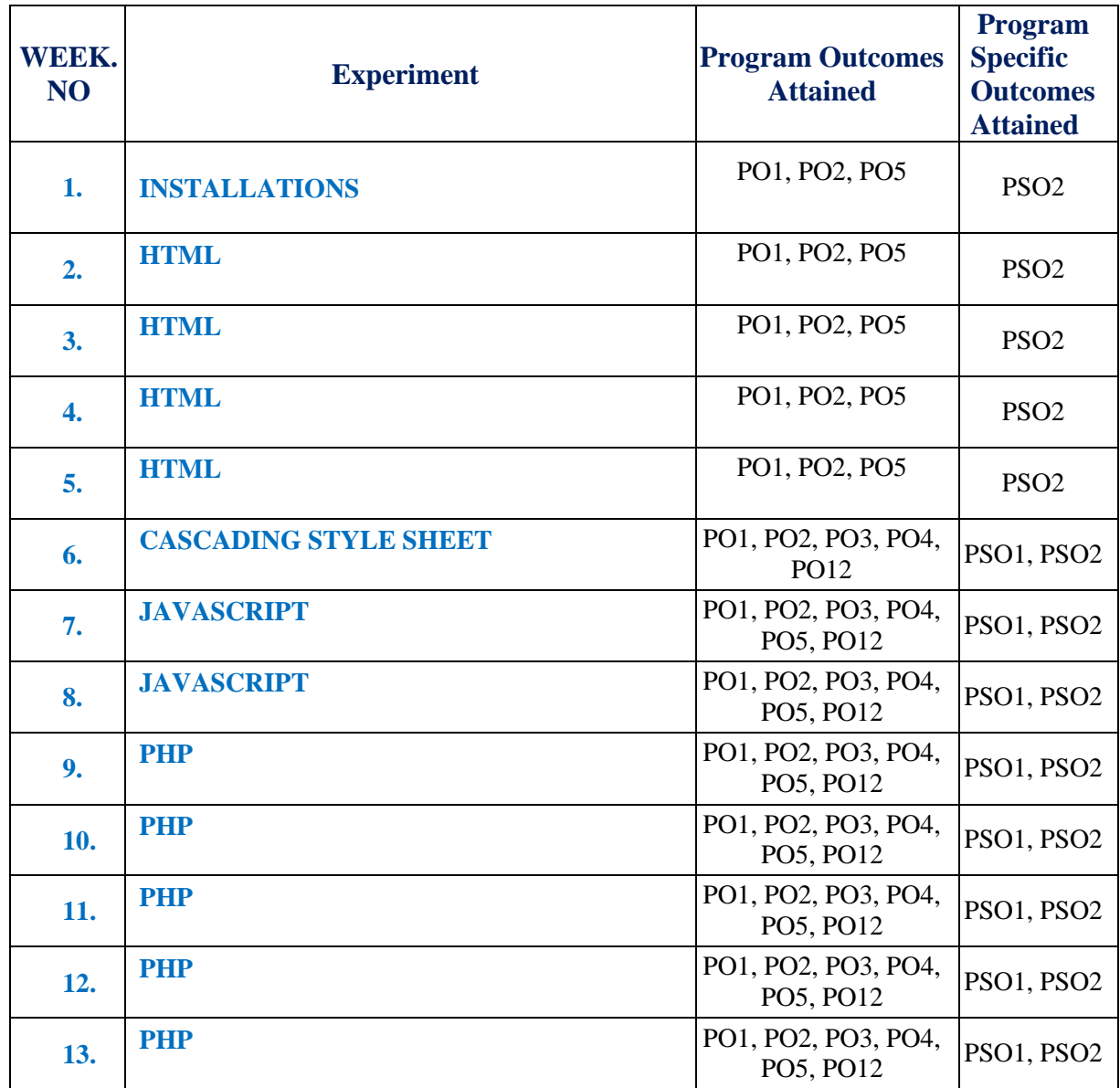

## **4. MAPPING COURSE OBJECTIVES LEADING TO THE ACHIEVEMENT OF PROGRAM OUTCOMES:**

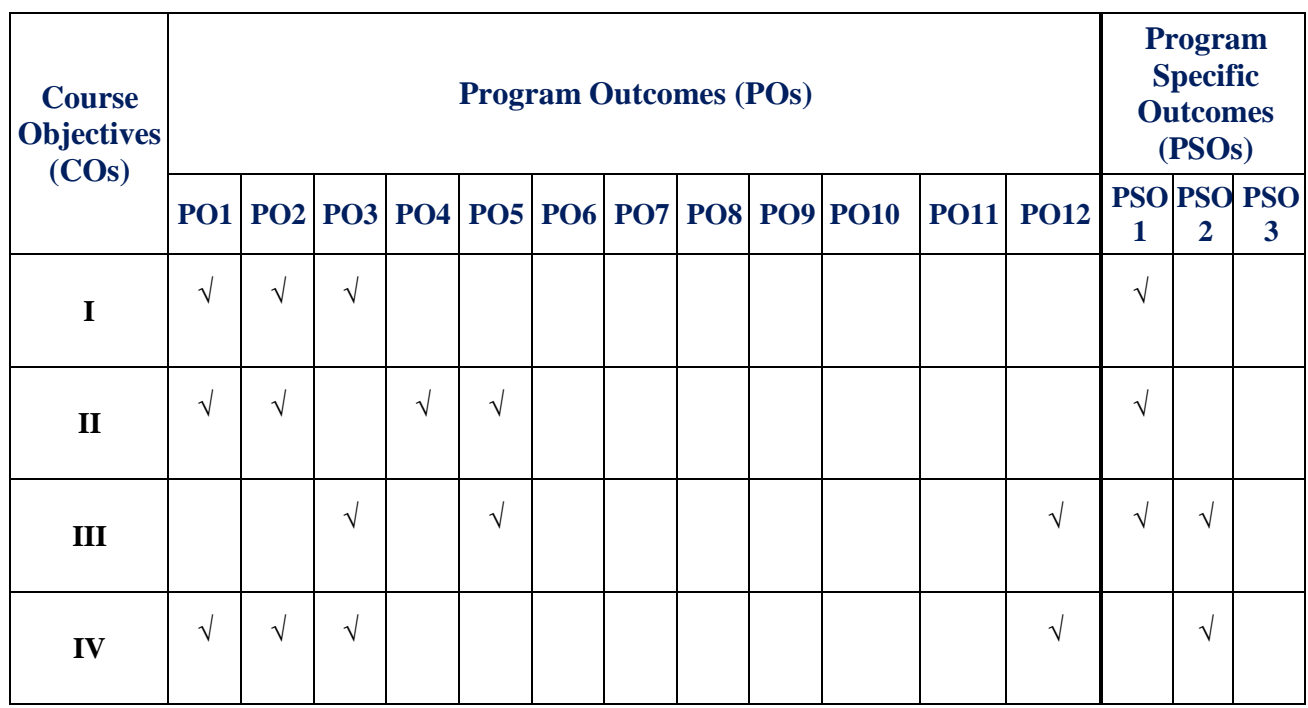

## **5. SYLLABUS:**

## **WEB TECHNOLOGIES LABORATORY**

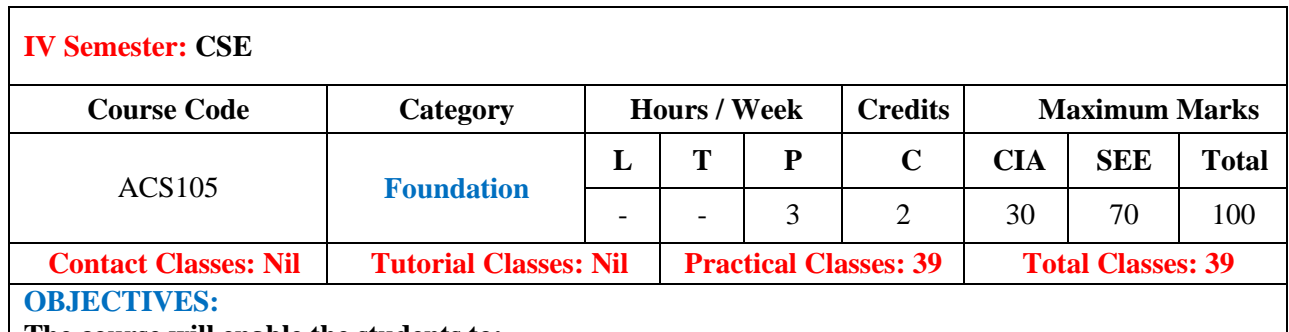

#### **The course will enable the students to:**

- I. Demonstrate the ability to retrieve data from a database and present it in a web page.
- II. Use FTP to transfer web pages to a server.
- III. Construct pages that meet, guidelines for efficient download and cater to the needs of an identified audience.
- IV. Evaluate the functions of specific types of web pages in relationship to an entire web site.
- V. Create web pages that meet accessibility needs of those with physical disabilities and apply the effects of CSS in web page creation.

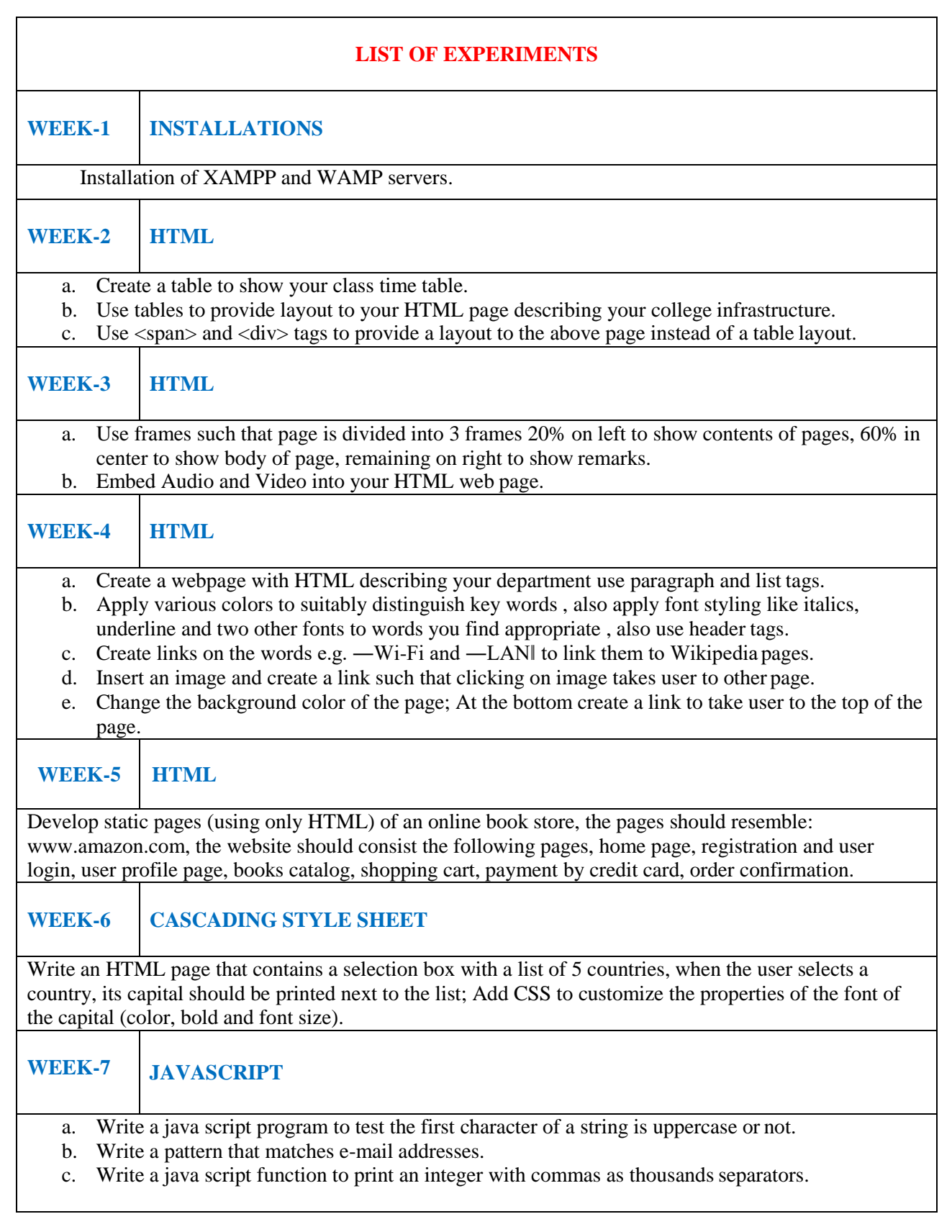

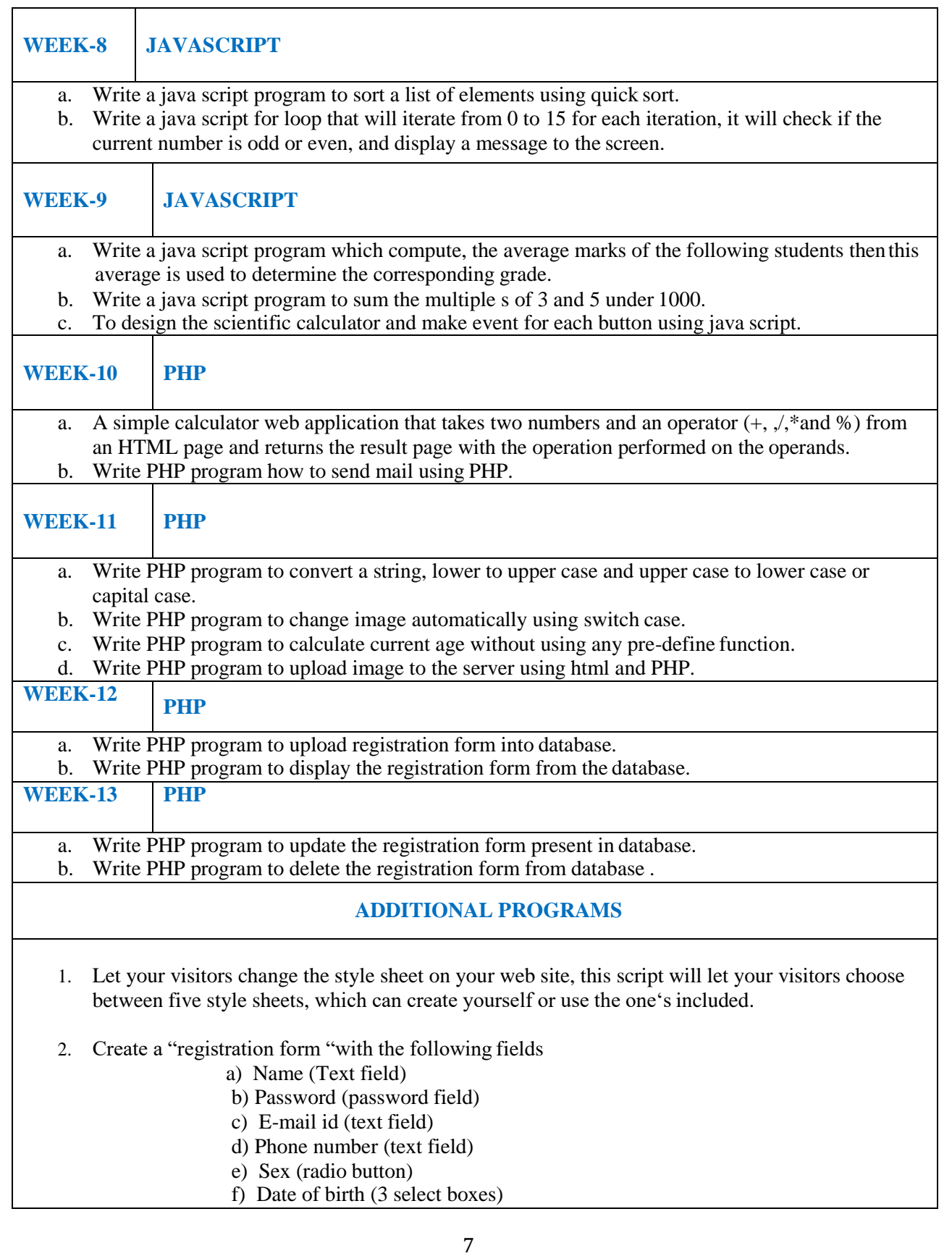

- g) Languages known (check boxes English, Telugu, Hindi, Tamil)
- h) Address (text area)
- 3. Write JavaScript to validate the following fields of the above registration page. Name (Name should contains alphabets and the length should not be less than 6 characters). Password (Password should not be less than 6 characters length). E-mail id (should not contain any invalid and must follow the standard pattern [name@domain.com\)](mailto:name@domain.com)

Phone number (Phone number should contain 10 digits only).

- 4. Design a web page using **CSS (C**ascading **S**tyle **S**heets**)** which includes the following: a) Use different font, styles:
	- In the style definition you define how each selector should work (font, color etc.).
	- Then, in the body of your pages, you refer to these selectors to activate the styles.
- 5. Set a background image for both the page and single elements on the page.
- 6. Control the repetition of the image with the background-repeat property.

As background-repeat: repeat Tiles the image until the entire page is filled, just like an ordinary background image in plain HTML.

#### **Reference Books:**

- 1. Uttam K Roy, —Web Technologiesl, Oxford University Press, 1<sup>st</sup> Edition, 2010.
- 2. Steven Holzner, —The Complete Reference PHPl, Tata McGraw-Hill, 1<sup>st</sup> Edition, 2007.

#### **Web References:**

- 1. [http://www.scoopworld.in](http://www.scoopworld.in/)
- 2. [http://www.sxecw.edu.in](http://www.sxecw.edu.in/)
- 3. [http://www.technofest2u.blogspot.com](http://www.technofest2u.blogspot.com/)
- 4. <http://www.ptutorial.com/php-example/php-upload-image>
- 5. <http://www.ptutorial.com/php-example/php-change-case>

## **SOFTWARE AND HARDWARE REQUIREMENTS FOR A BATCH OF 36 STUDENTS:**

## **HARDWARE:**

Intel Desktop Systems: 36 nos

#### **SOFTWARE:**

System Software: Microsoft Windows 7 Academic Get Genuine Legalization License Application Software's: MS Office, Antivirus (Symantec Endpoint Protection 12.1.5),Notepad++, XAMPP Server.

## **6. INDEX:**

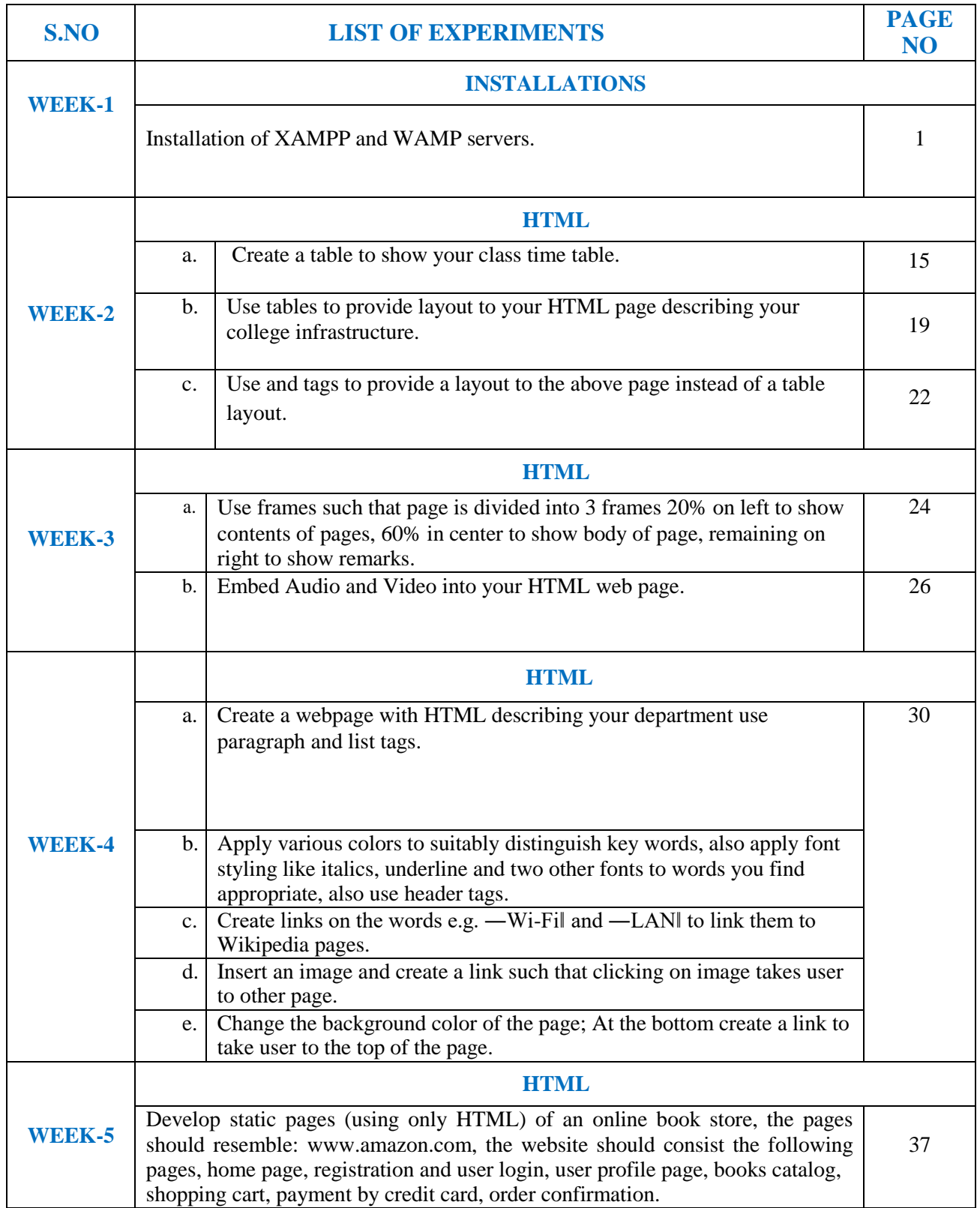

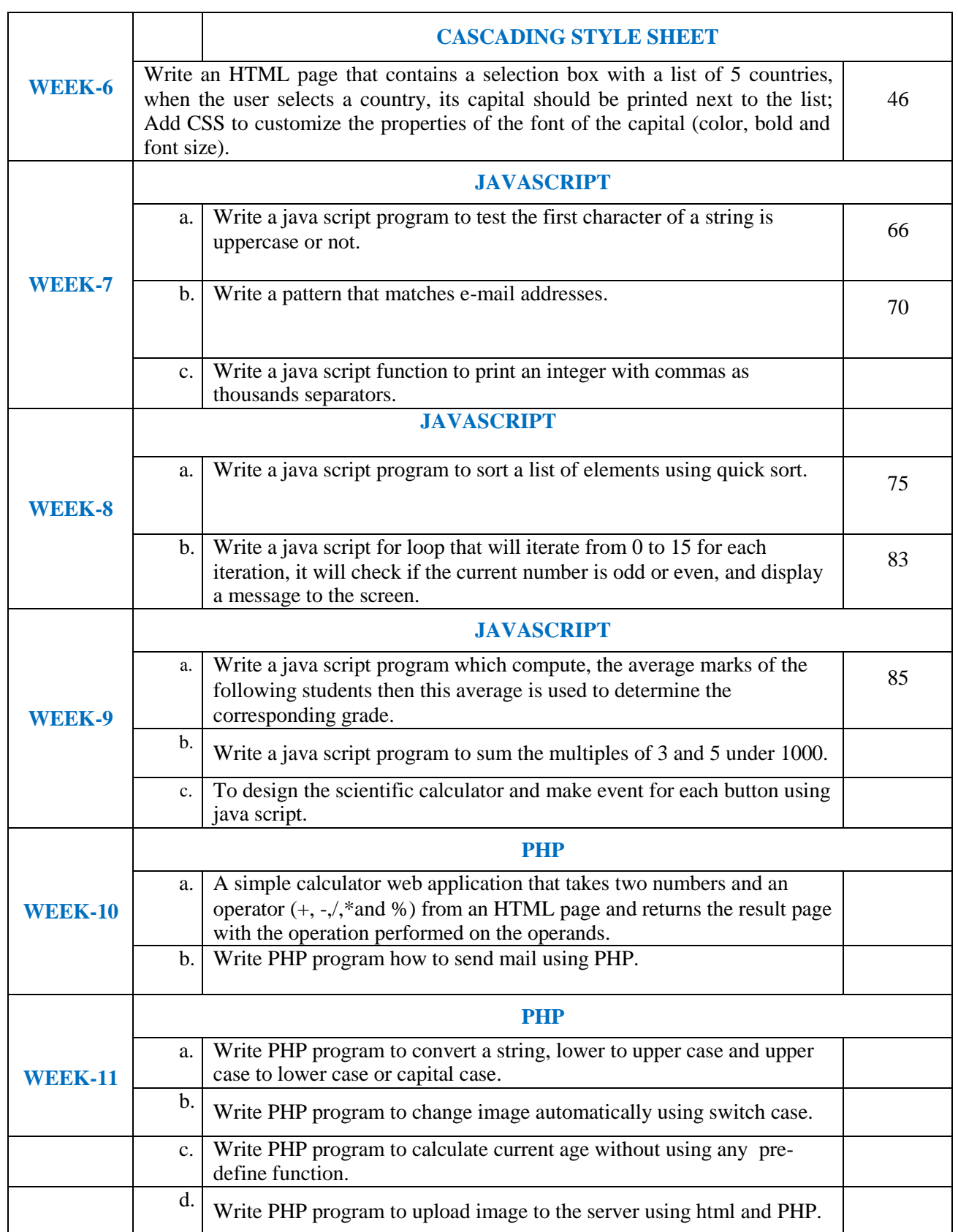

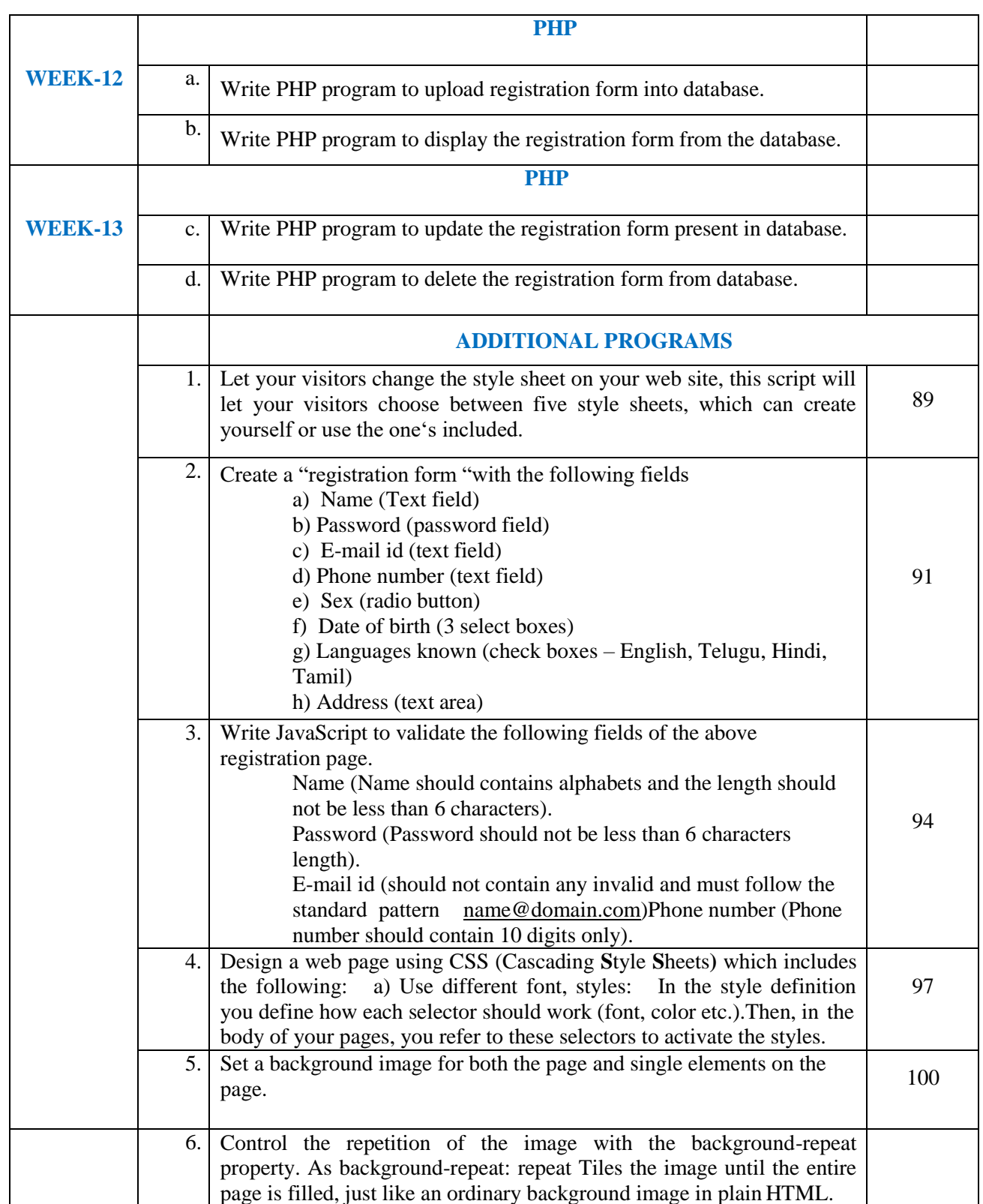

#### **HTML**

#### **1.1 OBJECTIVE:**

To Install XAMPP Stack Server.

#### **1.2 RESOURCES:**

XAMPP Stack Software, 1GB RAM, Hard Disk 80 GB.

#### **1.3 PROGRAM LOGIC:**

1. Run the XAMPP setup software.

2. In the next Screen, Select the path if required and then click on the Next Button.

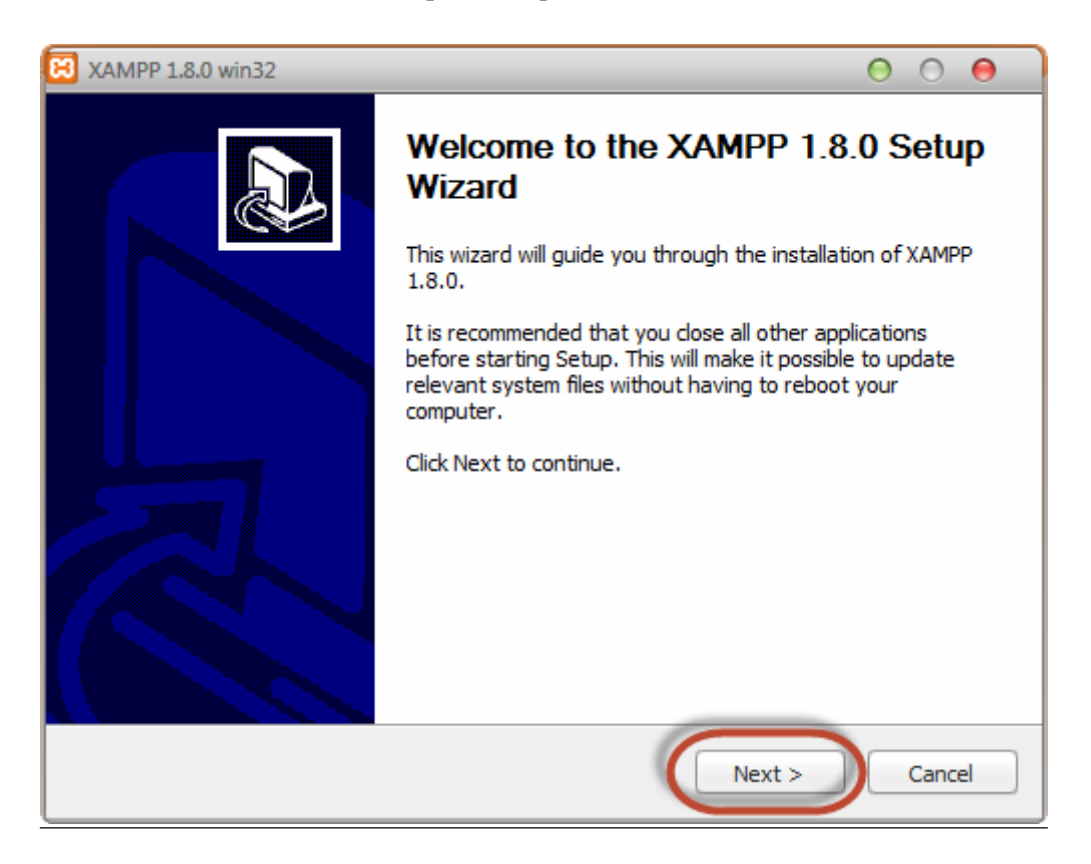

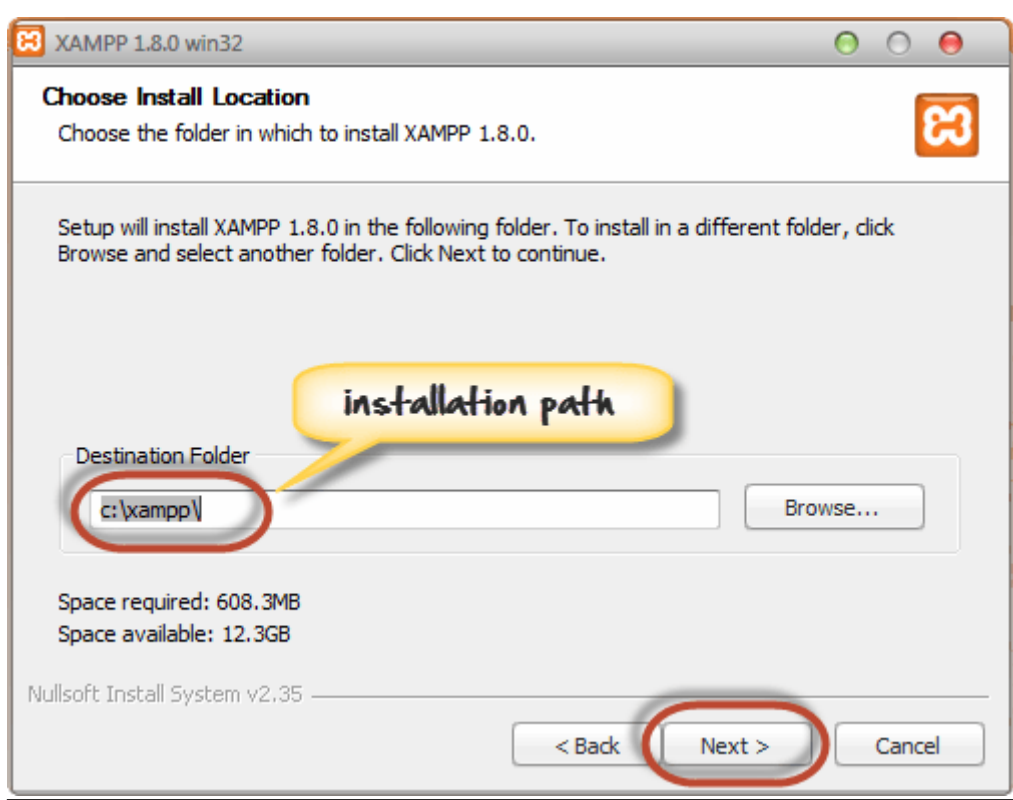

3. In the next screen select Apache and MySQL. You may optionally select FileZilla (FTP Client)if needed. Click Install.

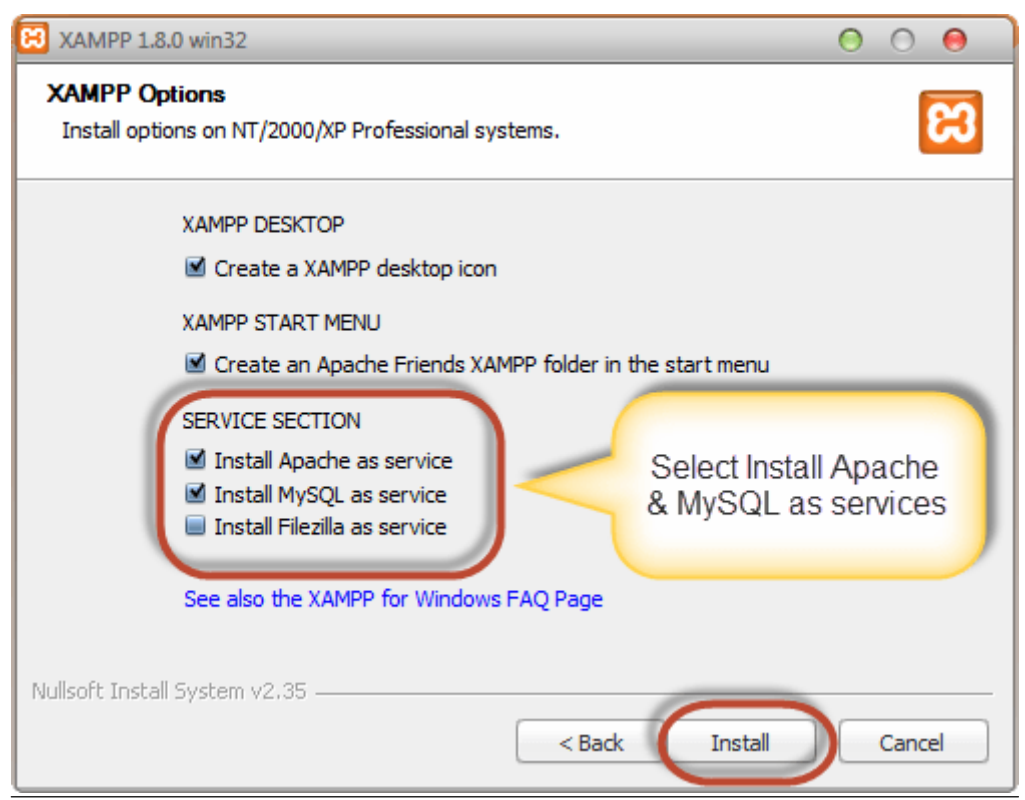

4. On successful completion of installation, the following window will appear.

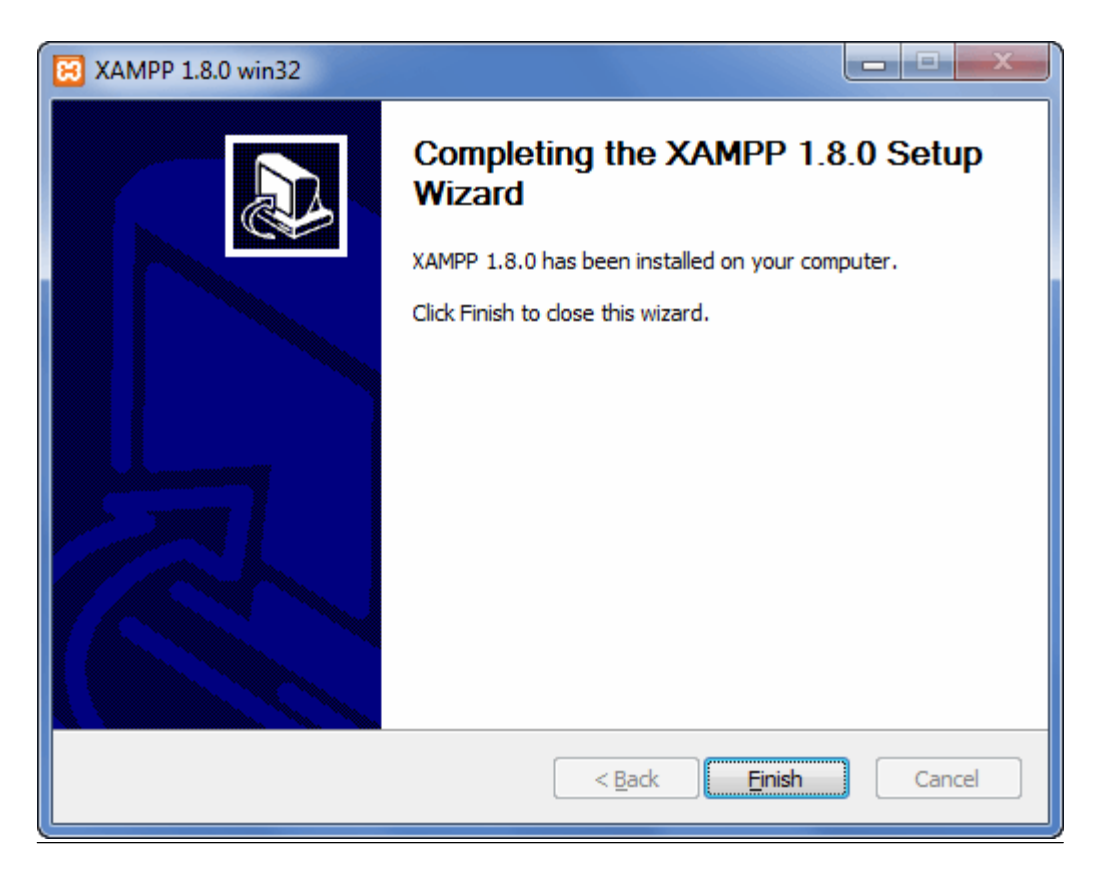

#### 5. Click on Finish button.

#### **1.4 INPUT/OUTPUT**

#### Small program of about 10 to 15 lines [3] XAMPP Control Panel v3.2.1 [ Compiled: May 7th 2013 ] ඍ XAMPP Control Panel v3.2.1 Modules Module  $PID(s)$ Port(s) **Actions** Service 6180 Apache 443, 8080 Stop Admin Config Logs 764 MySQL 2728 Explorer 3306 Stop Admin Config Logs FileZilla Admin Config Services Start Logs Mercury Start Admin Config Logs Tomcat **Start** Admin Config Logs 19:01:35 [Apache] Problem detected! 19:01:35 [Apache] Port 80 in use by "Unable to open process" with PID 4! 19:01:35 [Apache] Apache WILL NOT start without the configured ports free! 19:01:35 [Apache] You need to uninstall/disable/reconfigure the blocking application 19:01:35 [Apache] or reconfigure Apache and the Control Panel to listen on a different port 19:01:35 [Apache] Attempting to start Apache app... 19:01:36 [Apache] Status change detected: running 19:01:43 [mysql] Attempting to start MySQL app...

Status change detected: running

 $\Box$ 

Config

Netstat

**Exi** Shell

@ Help

Quit

۸

X

#### **1.5 PRE LAB VIVA QUESTIONS:**

- 1. What is XAMPP stack?
- 2. What is setup file?

19:01:43 [mysql]

- 3. What is client side scripting?
- 4. What is server side scripting?

#### **1.6 LAB ASSIGNMENT:**

- 1. Install WAMP Stack Server?
- 2. Install LAMP Stack Server?

#### **1.7 POST LAB VIVA QUESTIONS:**

- 1. What is MYSQL?
- 2. Why is the name as MYSQL?
- 3. What is the usage of apache tomcat server?
- 4. How to run the PHP file?

#### **WEEK - 2 HTML**

#### **2.1 OBJECTIVE:**

- 1. Create a table to show your class time table.
- 2. Use tables to provide layout to your HTML page describing your college infrastructure.
- 3. Use and tags to provide a layout to the above page instead of a table layout.

#### **2.2 RESOURCES:**

Notepad++, Web Browser, 1GB RAM, Hard Disk 80 GB.

#### **2.3 PROGRAM LOGIC:**

#### Time Table

- 1. Create an HTMLl file
- 2. Create a table tag using <table> </table>.
- 3. Create the rows in the table .
- 4.  $\langle tr \rangle dt \langle tr \rangle$ .
- 5. Insert data into the rows.
- 6. <td>days</td>
- 7. Close table tag
- 8. Close </html> tag

#### College Infrastructure using table tag

- 1. Create an html file
- 2. Create a table tag using <table></table>.
- 3. Create the rows in the table .
- 4.  $\langle tr \rangle dt / \langle tr \rangle$ .
- 5. Insert data into the rows.
- 6. <td>college infrastructure</td>
- 7. Close table tag
- 8. Close HTML tag

#### College Infrastructure without using table

- 1. Create an html file.
- 2. Create a pre tag .
- 3. Insert data in the form of a table.
- 4. Close the pre tag.
- 5. Close HTML tag.

#### **2.4 INPUT/OUTPUT:**

## Time table

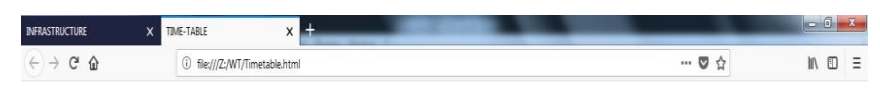

## **TIME-TABLE**

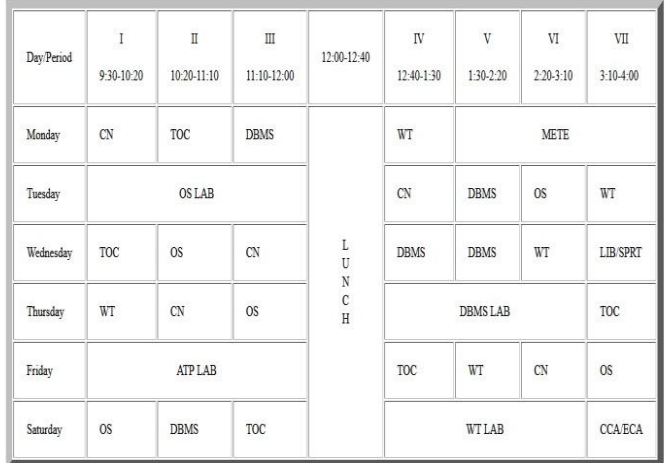

## College Infrastructure

#### **INFRASTRUCTURE**

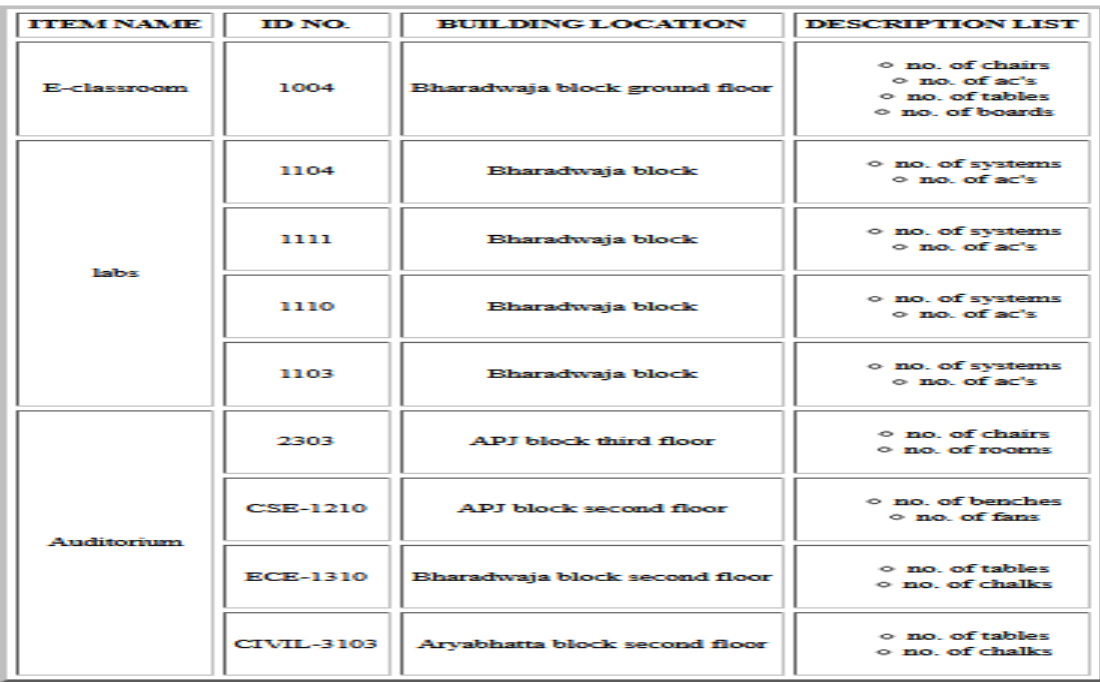

College Infrastructure without table

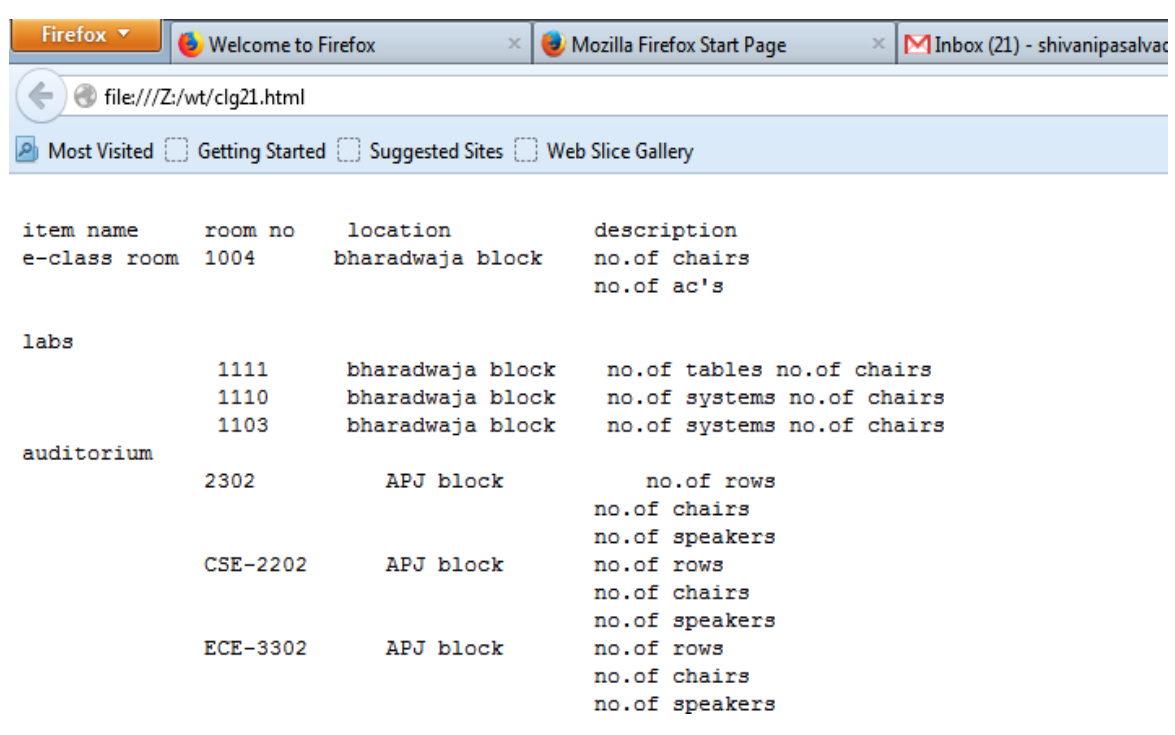

#### **2.5 PRE LAB VIVA QUESTIONS:**

- 1. Describe the syntax of table tag with their attributes?
- 2. What is the pre tag?
- 3. How to draw a horizontal line?
- 4. How to create the list in ordered list?

#### **2.6 LAB ASSIGNMENT:**

- 1 Design the web page for showing the chess board by using the table tag.
- 2 Design the N-queens problems by using the table tag.

#### **2.7 POST LAB VIVA QUESTIONS:**

- 1. Describe the tag for list?
- 2. Different type of lists?
- 3. What is the unordered list?
- 4. When we use table tag?

#### **HTML**

#### **3.1 OBJECTIVE:**

- 1. Use frames such that page is divided into 3 frames 20% on left to show contents of pages, 60% in center to show body of page, remaining on right to show remarks.
- 2. Embed Audio and Video into your HTML web page.

#### **3.2 RESOURCES:**

Notepad++,web browser, 1GB RAM, Hard Disk 80 GB.

#### **3.3 PROGRAM LOGIC:**

#### Frames

- 1. Create an HTML file
- 2. Create Frames by using Frameset tag.
- 3. In Frameset tag create three frames for three columns.
- 4. In the first column load link.html file.
- 5. In third column load remarks.html file.
- 6. Close the html file.

#### Audio and Video

- 1. Create an HTML file.
- 2. Create an video tag for loading the videos.
- 3. Create an audio tag for loading the audios.
- 4. Close the HTML file.

## **3.4 INPUT/OUTPUT:**

#### Frames

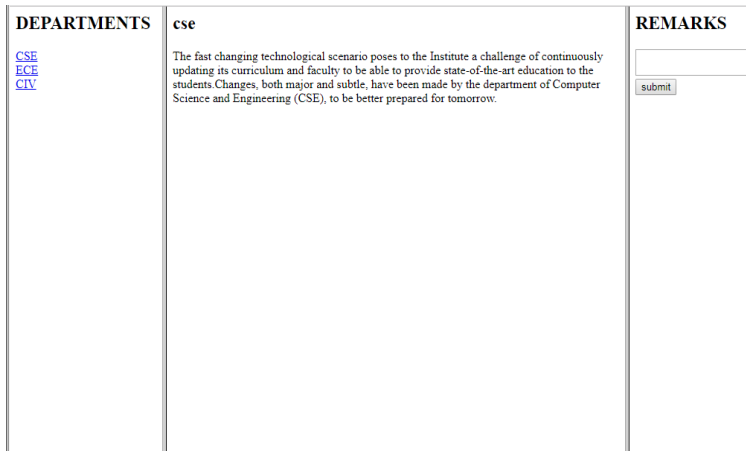

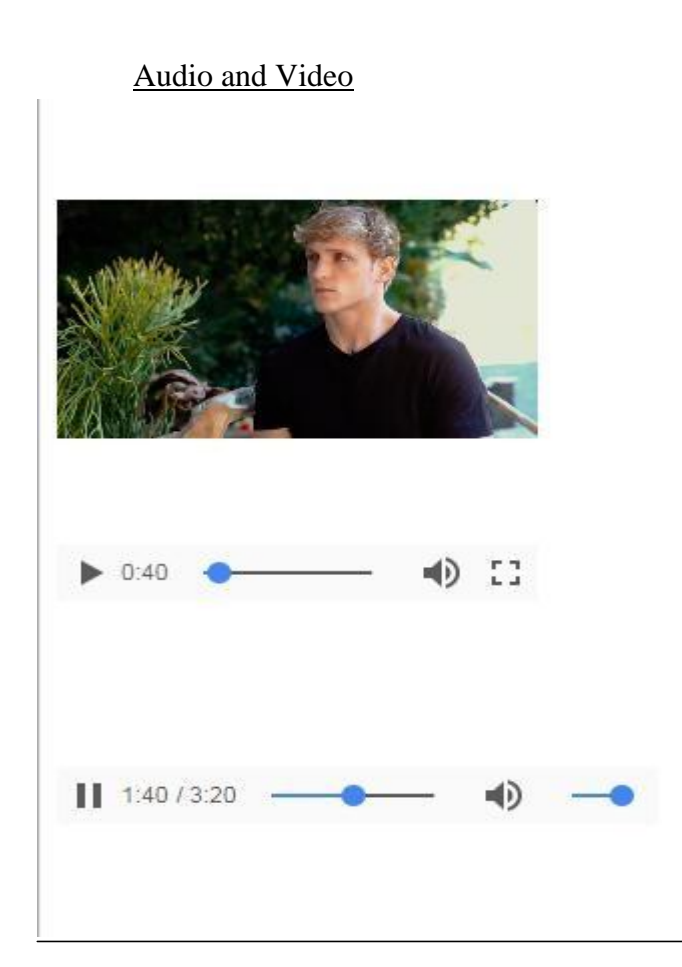

## **3.5 PRE-LAB VIVA QUESTIONS:**

- 1. What is a form?
- 2. What are the attributes of a form?
- 3. How to create the text field?
- 4. How to create the submit button?

#### **3.6 LAB ASSIGNMENT:**

- 1 Write a javascript program to replace a letter with another letter(eg: in dog replace o with i output dig)
- 2 Write a javascript Program to Find the Frequency of Characters in a String

#### **3.7 POST-LAB VIVA QUESTIONS:**

- 1. What method should be used to create the password field in HTML?
- 2. What is the use of password field?
- 3. How to create the textarea in the form?
- 4. What is the use of the submit button and reset button?

#### **HTML**

#### **4.1 OBJECTIVE:**

- 1. Create a webpage with HTML describing your department use paragraph and list tags.
- 2. Apply various colors to suitably distinguish key words, also apply font styling like italics, underline and two other fonts to words you find appropriate, also use header tags.
- 3. Create links on the words e.g. ―Wi-Fi and ―LAN to link them to Wikipedia pages.
- 4. Insert an image and create a link such that clicking on image takes user to other page.
- 5. Change the background color of the page; At the bottom create a link to take user to the top of the page.

#### **4.2 RESOURCES:**

Notepad++, web browser, 1GB RAM, Hard Disk 80 GB.

#### **4.3 PROGRAM LOGIC:**

Describing department using Paragraph and list tags.

- 1. Create the HTML file.
- 2. Create Paragraph tag in the body section.
- 3. Create list tag in the body section.
- 4. Add list items in the list.
- 5. Apply color attribute to the tags.
- 6. Close paragraph tag, list tag and body section.
- 7. Close the HTML file.

#### Create links on the words

- 1. Create the HTML file.
- 2. Create links by using anchor tag.
- 3. Create link on the words WIFI and LAN in the body section.
- 4. Close the anchor tag and body section.
- 5. Close the HTML file.

#### Insert an image and create a link

- 1. Create the HTML file.
- 2. Create links by using anchor tag.
- 3. Create image tag in the anchor tag.
- 4. Close the anchor tag and body section.
- 5. Close the HTML file.

#### Change the background color

- 1. Create the HTML file.
- 2. In the body tag add bgcolor attribute.
- 3. Include two image tags in the body section.
- 4. Close the body section.
- 5. Close the HTML file.

#### **4.4 INPUT/OUTPUT:**

#### Describing department using Paragraph and list tags.

#### WHAT IS COMPUTER SCIENCE ENGINEERING?

Computer science engineering (CSE) is one of the popular courses among engineering aspirants which focuses on the basic elements of computer programming and networking. Students pursuing computer science courses will gain knowledge of design, implementation and management of information system of both hardware and software. Going by the name, CSE course deals primarily with the theory of<br>computation and design of c respectively.

#### ELIGIBILITY CRITERIA

· For UG: The candidate should have passed 10+2 examination from CBSE or any other equivalent examination board with Physics, Chemistry and Mathematics as core subjects. The candidates should also For PG: The candidate should have a B.Tech degree with a minimum passing percentage in aggregate of the subjects.<br>• For PG: The candidate should have a B.Tech degree with a minimum passing percentage in aggregate of the su

#### **SCOPE OF COMPUTER SCIENCE ENGINEERING**

- The present and future world can't live without technology and the boom in the technology sector will lead to lucrative opportunities. <br>- Increasing number of software companies and IT hubs like 'Silicon Valley' indicat
- 

#### Applying Various colours

#### **CSE**

The fast changing technological scenario poses to the Institute a challenge of continuously updating its curriculum and faculty to be able to provide state-of-the-art education to the students. Changes, both major and subtle, have been made by the department of Computer Science and Engineering (CSE), to be better prepared for tomorrow.

- · For UG: The candidate should have passed 10+2 examination from CBSE or any other equivalent examination board with Physics, Chemistry and Mathematics as core subjects. The candidates should also fulfil minimum qualifying marks in aggregate of the subjects.
- · For PG: The candidate should have a B. Tech degree with a minimum passing percentage in aggregate of the subjects studied at the degree level.

#### Create links on the words

## **WI-FI**

## **LAN**

Insert an image and create a link

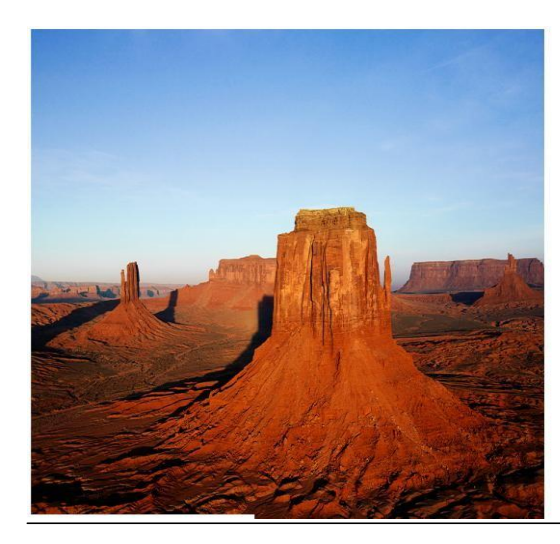

Change the background color

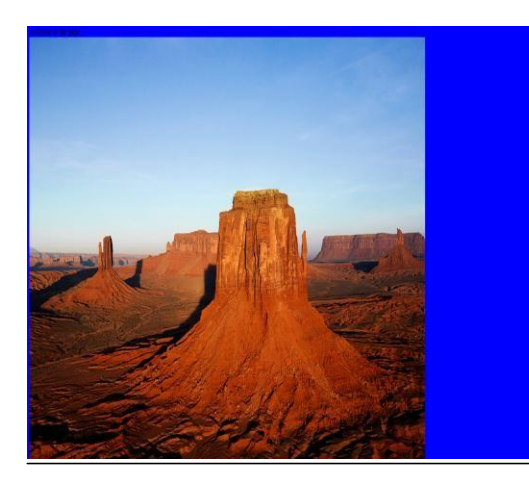

#### **4.5 PRE LAB VIVA QUESTIONS:**

- 1. Paragraph tag in HTML?
- 2. Basic tags in HTML?
- 3. What is the purpose of including head section?
- 4. What is the purpose of including title tag in the head section?

#### **4.6 LAB ASSIGNMENT**

- 1 Create a class MyCalculator which consists of a single method power(int,int). This method takes two integers, n and p, as parameters and finds  $n<sup>p</sup>$ . If either n or p is negative, then the method must throw an exception which says "n and p should be non-negative".
- 2 Define an exception called " NoMatchException" that is thrown when a string is not equal to "India". Write a program that uses this Exception.

#### **4.7 POST LAB VIVA QUESTIONS:**

- 1. What is DOCTYPE tag?
- 2. How to create the HTML document?
- 3. How to create the text area in an HTML document?
- 4. How to create the submit button in an HTML document?

#### **HTML**

#### **5.1 OBJECTIVE:**

Develop static pages (using only HTML) of an online book store, the pages should resemble: [www.amazon.com,](http://www.amazon.com/) the website should consist the following pages, home page, registration and user login, user profile page, books catalog, shopping cart, payment by credit card, order confirmation.

#### **5.2 RESOURCES:**

Notepad++, web browser, 1GB RAM, Hard Disk 80 GB.

#### **5.3 PROGRAM LOGIC:**

online book store

- 1. Create the HTML file.
- 2. Create the form and include the submit button.
- 3. Create the home page, registration and user login, user profile page, books catalog, shopping cart, payment by credit card, order confirmation using various HTML tags.
- 4. Close the HTML file.

#### **5.4 INPUT/OUTPUT:**

#### **online book store: home page**

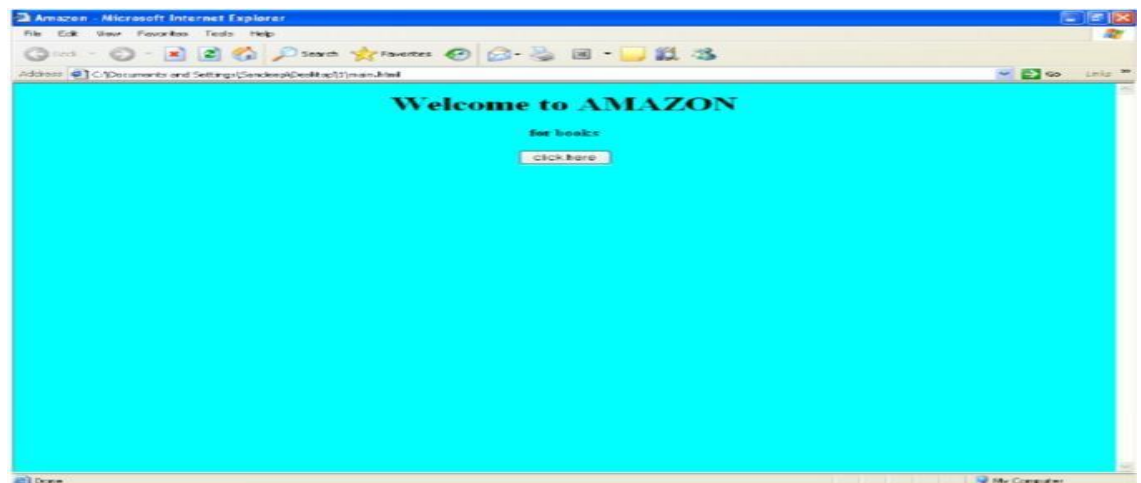

## **online book store: registration and user login**

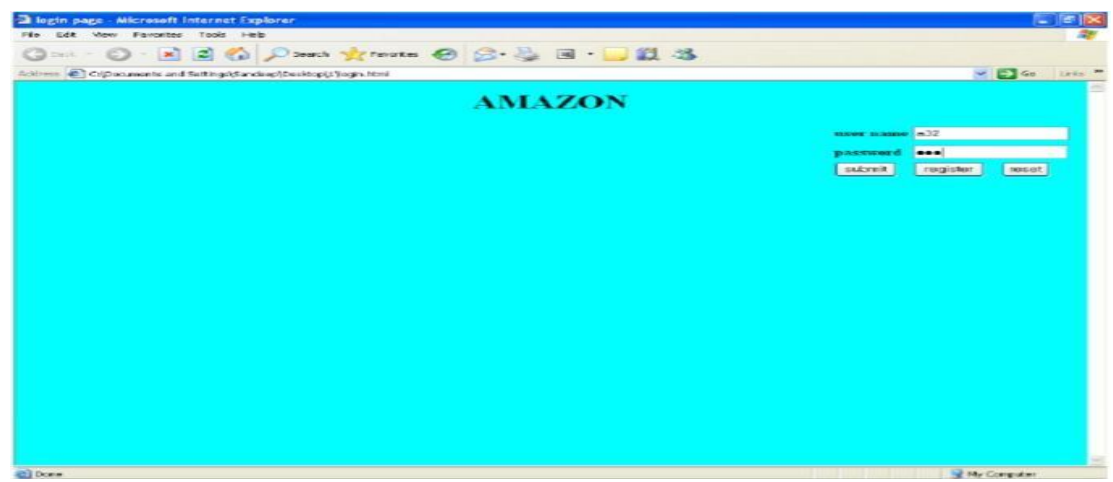

**online book store :User profile page:**

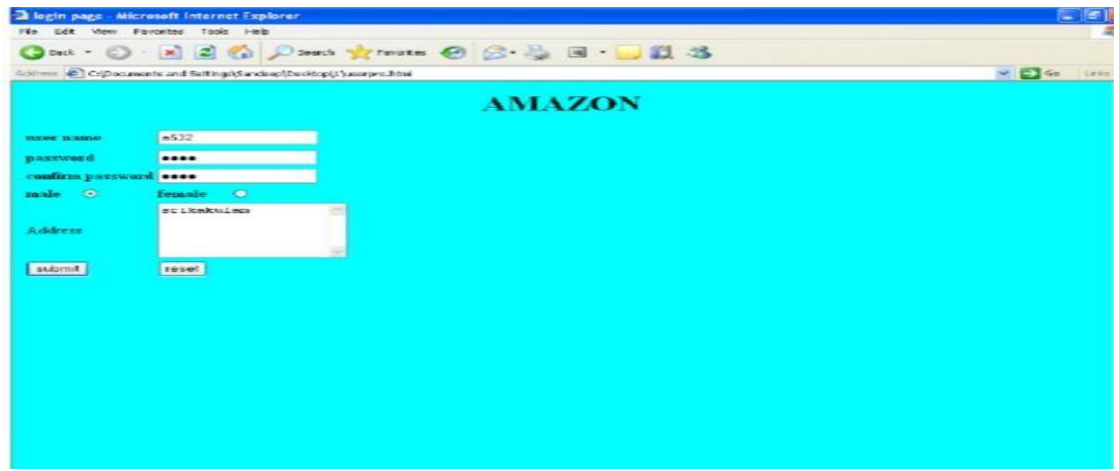

**online book store :Books catalog:**

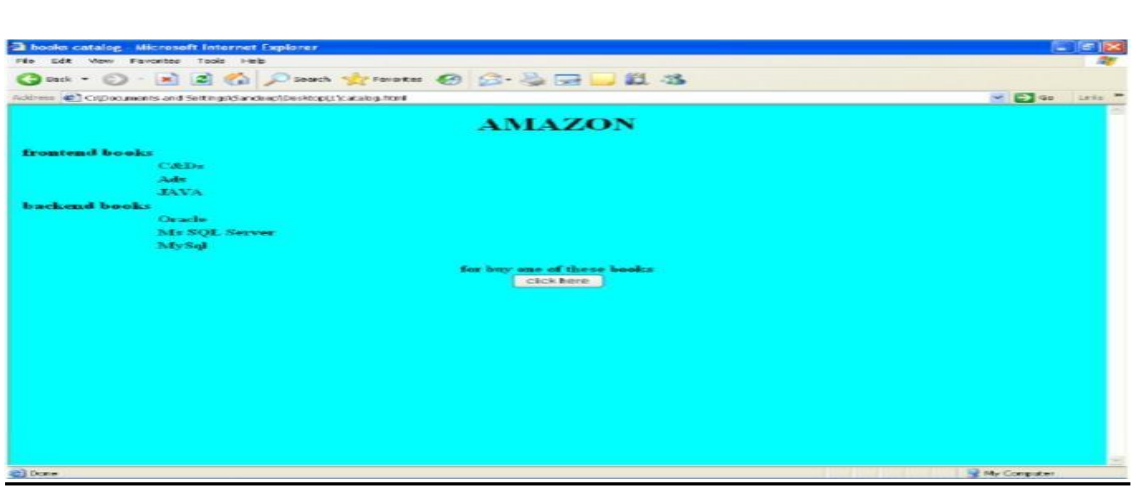

**online book store :Shopping cart:**

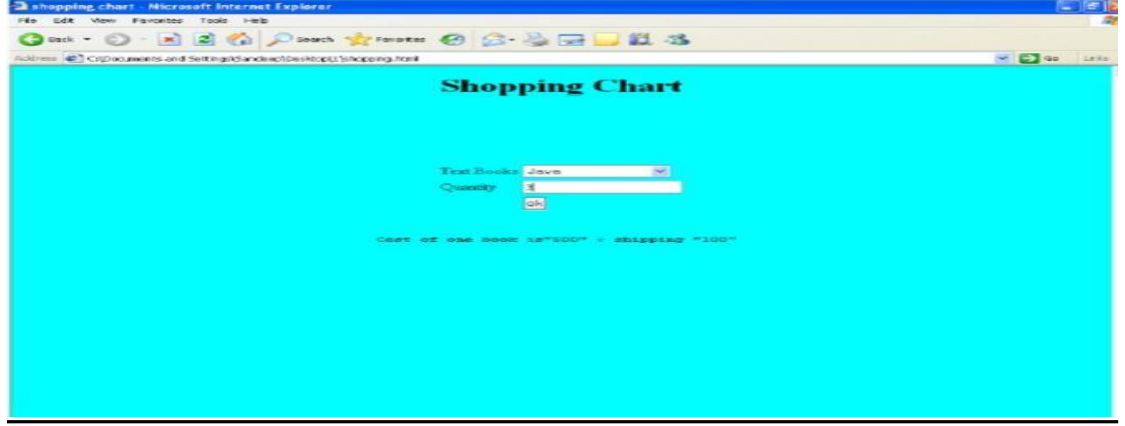

## **online book store :Payment by credit card**

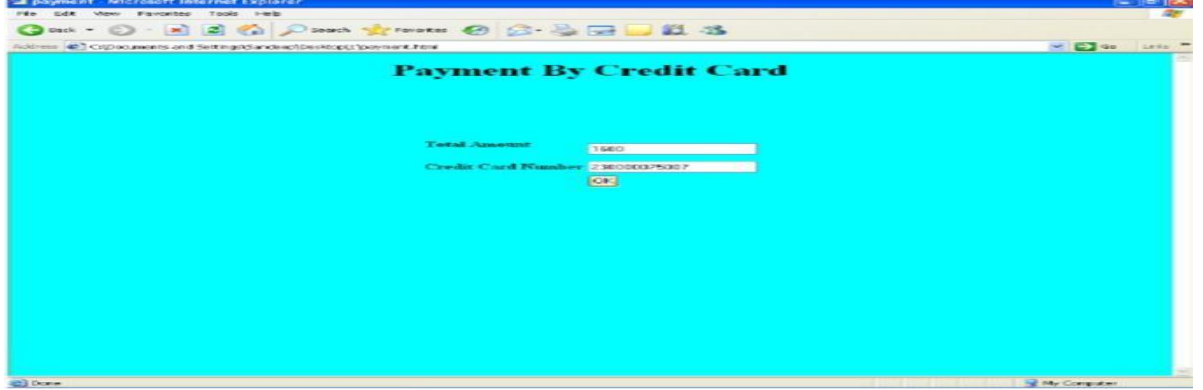

**online book store :Order Conformation:**

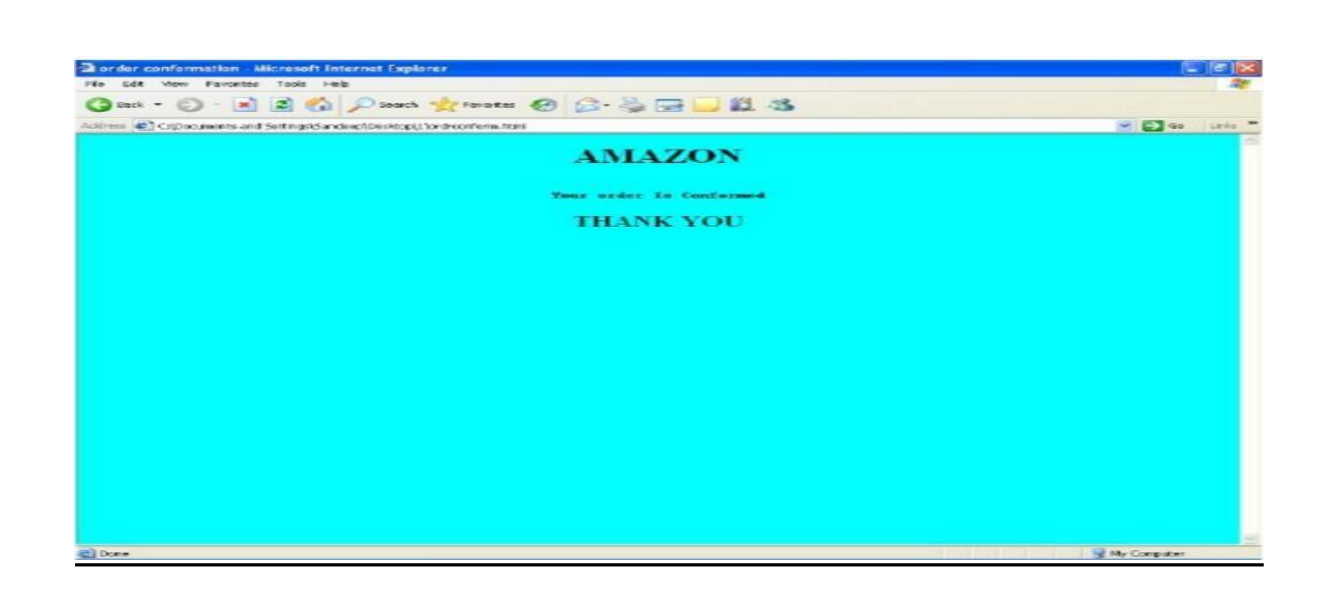

#### **5.5 PRE-LAB VIVA QUESTIONS:**

- 1. How do you insert a comment in html?
- 2. What are some of the common lists that can be used when designing a page?
- 3. How do you create links to sections within the same page?
- 4. Does a hyperlink apply to text only?

#### **5.6 LAB ASSIGNMENT:**

- **1** Write a program that creates three threads. First thread displays "Good Morning" every one second, the second thread displays "Hello" every two seconds and the third thread displays "Welcome" every three seconds**.**
- 2 Write a program that implements a multi-thread application that has three threads. First thread generates random integer every 1 second and if the value is even, second thread computes the square of the number and prints. If the value is odd, the third thread will print the value of cube of the number.

#### **5.7 POST-LAB VIVA QUESTIONS:**

- 1. If the user's operating system does not support the needed character, how can the symbol be represented?
- 2. How do you change the number type in the middle of a list?
- 3. Is it possible to set specific colors for table borders?
- 4. How do you create a link that will connect to another web page when clicked?

#### **CASCADING STYLE SHEET**

#### **6.1 OBJECTIVE:**

Write an HTML page that contains a selection box with a list of 5 countries, when the user selects a country, its capital should be printed next to the list; Add CSS to customize the properties of the font of the capital (color, bold and font size).

#### **6.2 RESOURCES:**

Notepad++, web browser, 1GB RAM, Hard Disk 80 GB.

#### **6.3 PROGRAM LOGIC:**

- 1. Create an HTML file from which select the country from the selection box.
- 2. Once the user selects the country it should display the selected country's capital.
- 3. Include the JavaScript display the capital for selected country.
- 4. Create the CSS file which includes the properties like color, bold and font size.

#### **6.4 INPUT/OUTPUT**:

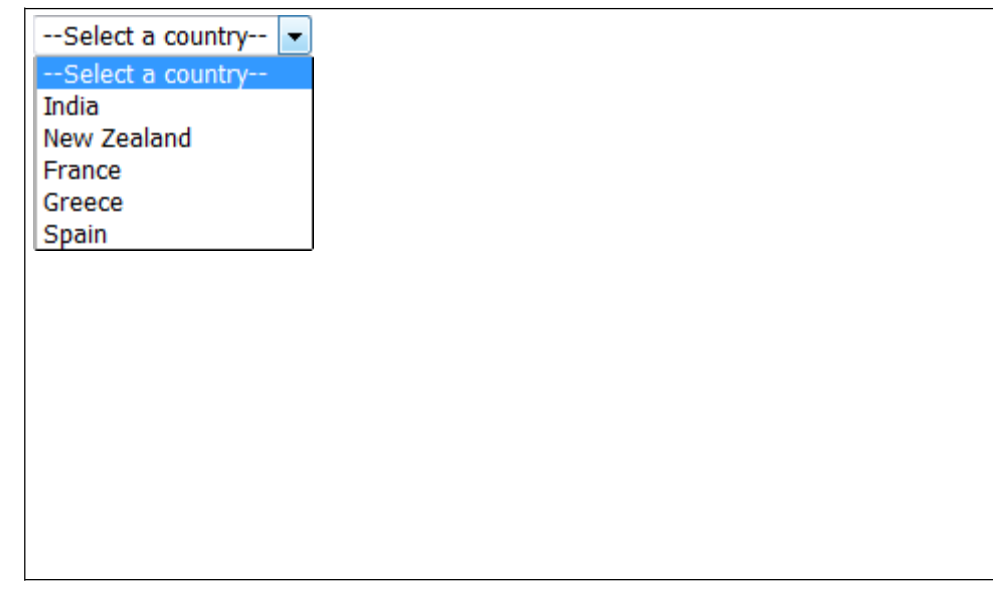

New Zealand

# Wellington

۷.

#### **6.5 PRE-LAB VIVA QUESTIONS:**

1. How to handle the exceptions in javascript?

2. How to catch exceptions using java script?

3. How to read the XML file using java language?

4. How many types of parsers we have in XML?

#### **6.6 LAB ASSIGNMENT:**

1. Write a HTML Program to demonstrate Form Fields.

2. Write a HTML Demonstration of Navigation through various frames

3. To create a PHP program to demonstrate the different file handling methods.

#### **6.7 POST-LAB VIVA QUESTIONS:**

1. How do you change the number type in the middle of a list?

2. Is it possible to set specific colors for body section ?

3. How do you create a link that will link to an image?

#### **JAVASCRIPT**

#### **7.1 OBJECTIVE:**

- 1. Write a java script program to test the first character of a string is uppercase or not.
- 2. Write a pattern that matches e-mail addresses.
- 3. Write a java script function to print an integer with commas as thousands separators.

#### **7.2 RESOURCES:**

Notepad++,web browser, 1GB RAM, Hard Disk 80 GB.

#### **7.3 PROGRAM LOGIC:**

To test the first character of a string is uppercase or not:

- 1. Start the program.
- 2. Define a function upper\_case in head section within the script
- 3. Declare and read the string variable using window.prompt in body section
- 4. Call the function upper\_case in body section
- 5. Check the string for uppercase or not using if condition in head section
- 6. Display result in alert box

#### Pattern that matches e-mail addresses:

- 1. Start the program
- 2. Define a function valid\_email in head section within the script
- 3. Declare and read a variable str in body section using window.prompt
- 4. Call a function valid\_email in body section
- 5. Check the mailformat using if condition.
- 6. Mailformat should be "/\w+([\.-]?\w+)\*@\w+([\.-]?\w+)\*(\.\w{2,3})+\$/"

#### To print an integer with commas as thousands separators.

- 1. Start the program
- 2. Define the function thousands\_separators in body section within the script
- 3. Call the function thousands\_separators from body section
- 4. Display the result based on the arguments passed to thousands\_separators in document.write

#### **7.4 INPUT/OUTPUT:**

To test the first character of a string is uppercase or not:

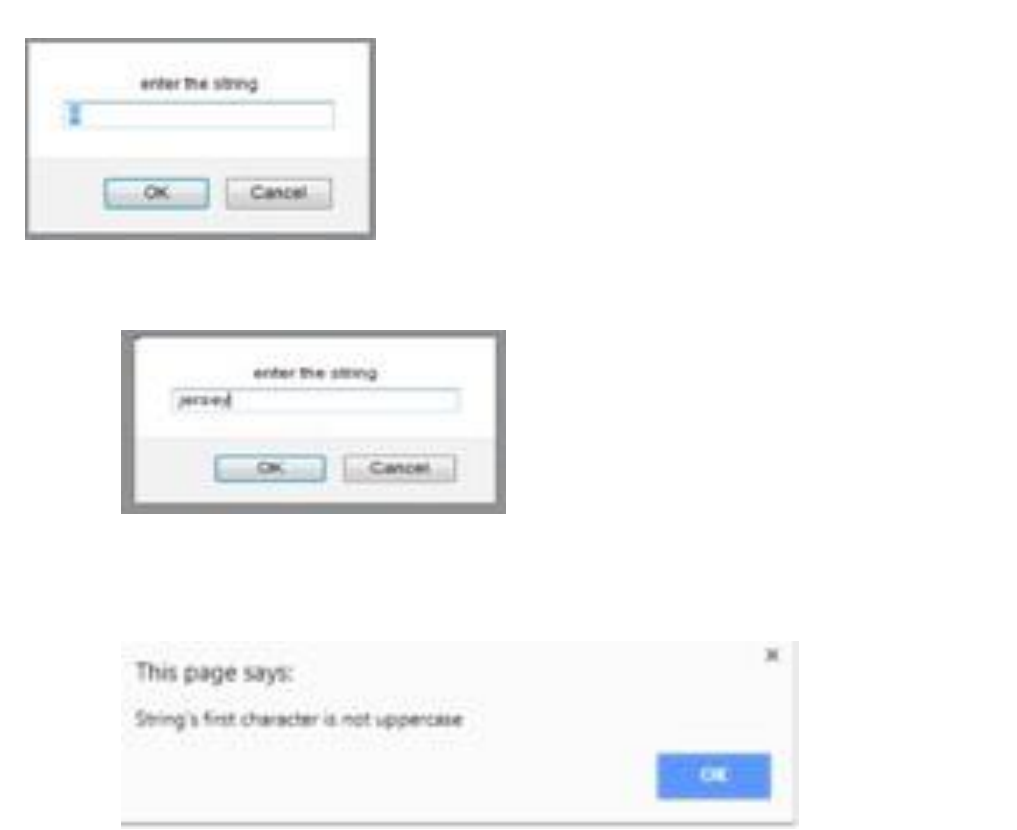

Pattern that matches e-mail addresses:

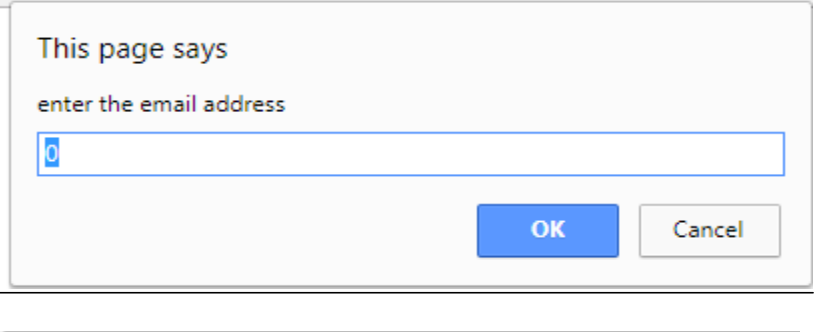

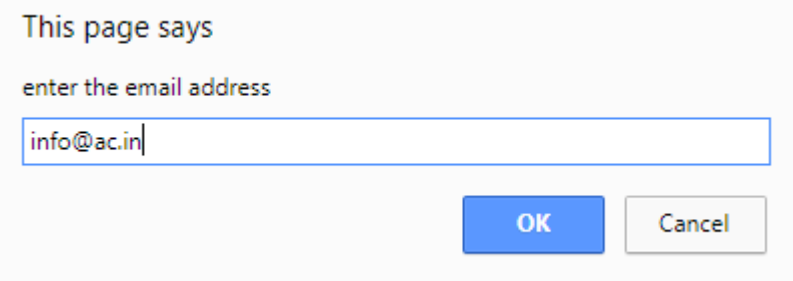

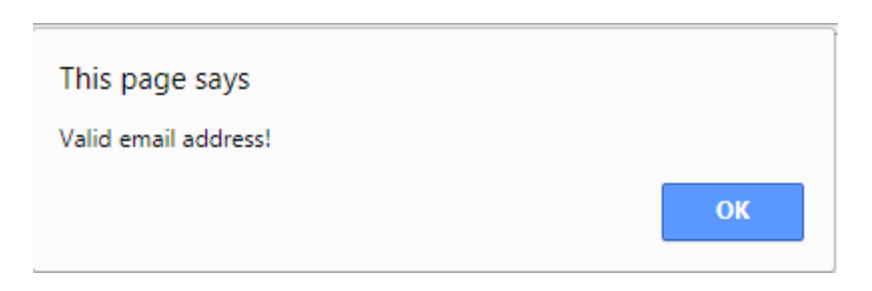

To print an integer with commas as thousands separators.

1,00010,000.23100,000

## **7.5 PRE-LAB VIVA QUESTIONS:**

- 1. Is JavaScript is scripting language?
- 2. What is object oriented language?
- 3. What is form validation?

#### **7.6 LAB ASSIGNMENT:**

1 Write a JavaScript program to sort a list of elements using Merge sort?

## **7.7 POST-LAB VIVA QUESTIONS:**

- 1. How do we validate the e-mail?
- 2. How to check the check box by default?
- 3. How to create the radio button group?
- 4. How to create the check box group?

#### **JAVASCRIPT**

#### **8.1 OBJECTIVE:**

- 1. Write a java script program to sort a list of elements using quick sort.
- 2. Write a java script for loop that will iterate from 0 to 15 for each iteration, it will check if the current number is odd or even, and display a message to the screen.

#### **8.2 RESOURCES:**

Notepad++,web browser, 1GB RAM, Hard Disk 80 GB.

#### **8.3 PROGRAM LOGIC:**

To sort a list of elements using quick sort

- 1. Start the program
- 2. Declare and Intialize the array in body section within the script
- 3. Define a function quick\_Sort in head section
- 4. Call the quick\_Sort function from body section
- 5. Sort the array using quicksort method.
- 6. Print the sorted list using document.write

#### current number is odd or even

- 1. Start the program
- 2. Declare and read a variable n using window.prompt in body section within the script
- 3. Check from inital value zero to n using for loop for tracing even or odd number.
- 4. Check the even or odd using if condition within for loop
- 5. Print the even or odd number using document.write

#### **8.4 INPUT/OUTPUT:**

#### To sort a list of elements using quick sort

Original array: 3,0,2,5,-1,4,1<br>Sorted array: -1,0,1,2,3,4,5

current number is odd or even

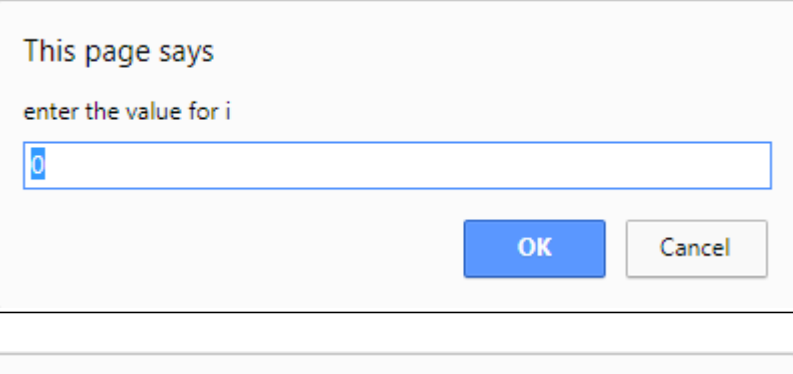

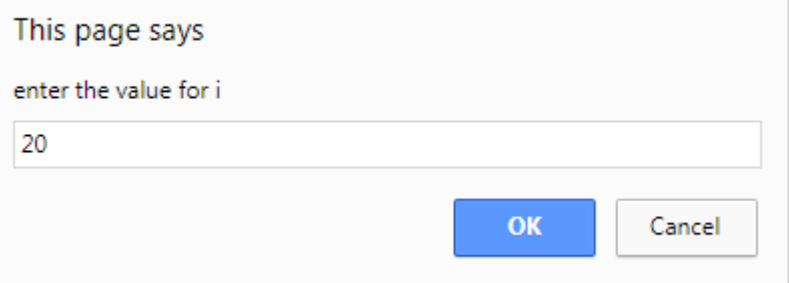

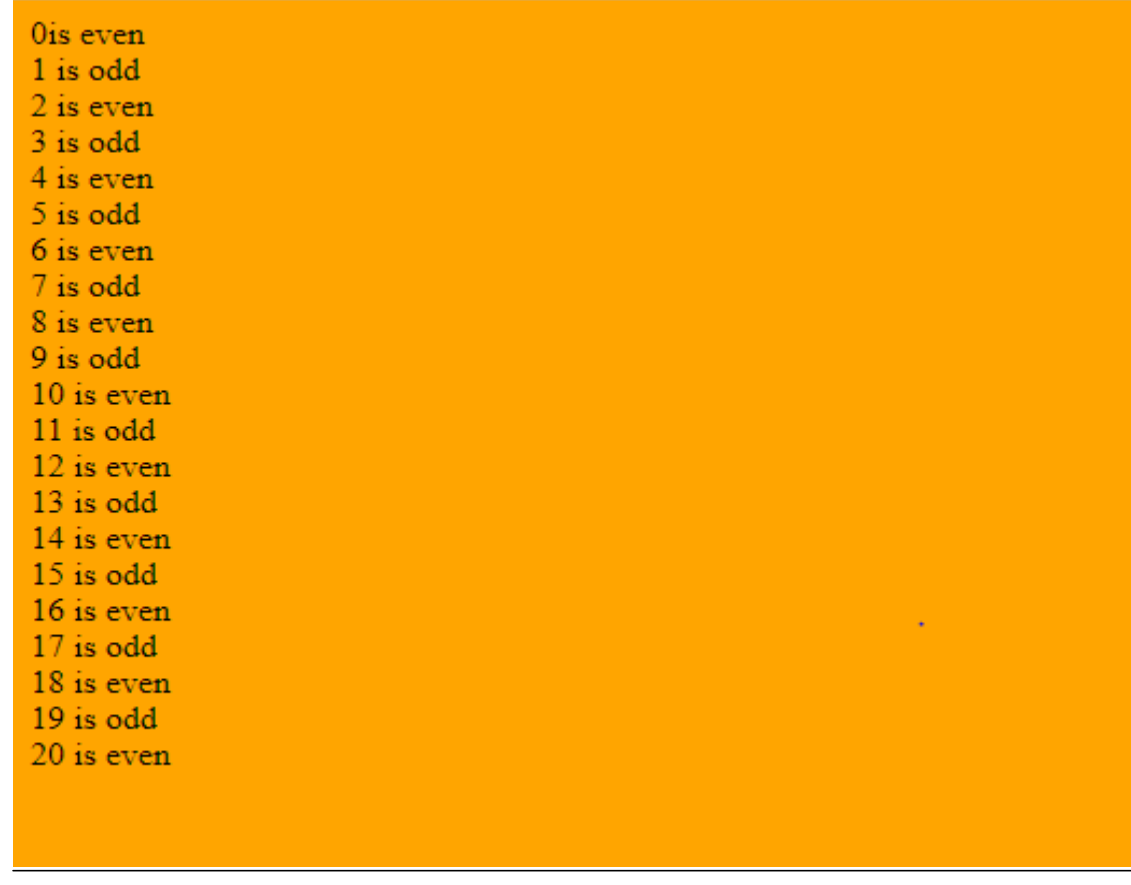

#### **8.5 PRE-LAB VIVA QUESTIONS:**

- 1. What is the purpose of sorting?
- 2. How is quick sort performed?
- 3. How many types of sorting techniques are present?

#### **8.6 LAB ASSIGNMENT:**

1 Write a java script function which will take an array of numbers stored and find the second lowest and second greatest numbers, respectively.

#### **8.7 POST-LAB VIVA QUESTIONS:**

- 1. How to retrieve the form data?
- 2. What is the purpose of writing document.getElementById ('anumber').value?
- 3. How to create an array in JavaScript?

#### **JAVASCRIPT**

#### **9.1 OBJECTIVE:**

- 1. Write a java script program which compute, the average marks of the following students then this average is used to determine the corresponding grade.
- 2. Write a java script program to sum the multiples of 3 and 5 under 1000.

#### **9.2 RESOURCES:**

Notepad++,web browser, 1GB RAM, Hard Disk 80 GB.

#### **9.3 PROGRAM LOGIC:**

Average marks

- 1. Create the HTML file
- 2. Declare the array for storing the marks.
- 3. Sum all the marks.
- 4. Compute Average of all the marks.
- 5. Close the HTML file.

#### sum the multiples of 3 and 5 under 1000.

- 1. Create the HTML file.
- 2. Check the number divisible by 3 and number divisible by 5.
- 3. Add all the values which are divisible by 3 and 5.
- 4. Close the HTML file.

#### **9.4 INPUT / OUTPUT : Average marks**

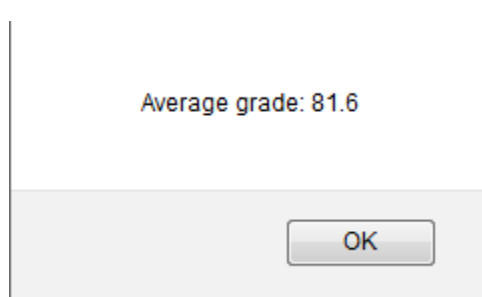

#### **sum the multiples of 3 and 5 under 1000**

233168

#### **9.5 PRE-LAB VIVA QUESTIONS:**

- 1. What is an example of client side scripting language?
- 2. What are JavaScript data types?
- 3. How do we submit the form in JavaScript?
- 4. What is JavaScript?

#### **9.6 LAB ASSIGNMENT**

- 1. Write a program to design the scientific calculator and make event for each button using java script.
- 2. Write a JavaScript program for printing the days of a week?

#### **9.7 PRE-LAB VIVA QUESTIONS:**

- 1. How to create the text field?
- 2. How to retrieve the form data?
- 3. What is the purpose of writing document.getElementById ('anumber').value?
- 4. How to create an array in JavaScript?

#### **PHP**

#### **10.1 OBJECTIVE:**

- 1. A simple calculator web application that takes two numbers and an operator (+,  $\sqrt{a}$ ,\*and %) from an HTML page and returns the result page with the operation performed on the operands.
- 2. Write php program how to send mail using PHP.

#### **10.2 RESOURCES:**

Notepad++, XAMPP Server, Web Browser, 1GB RAM, Hard Disk 80 GB.

#### **10.3 PROGRAM LOGIC:**

Simple calculator

- 1. Start the program.
- 2. Create a form with two textboxes and four buttons
- 3. create a php page for simple calculator
- 4. perform the add,sub mul,and div operations using if condition

To send mail

- 1. Start the program.
- 2. Create a PHP
- 3. Declare variables for storing to, message and subject.
- 4. Set content-type as when sending HTML email as MIME type.
- 5. Close the PHP.

#### **10.4 INPUT / OUTPUT:**

Simple calculator

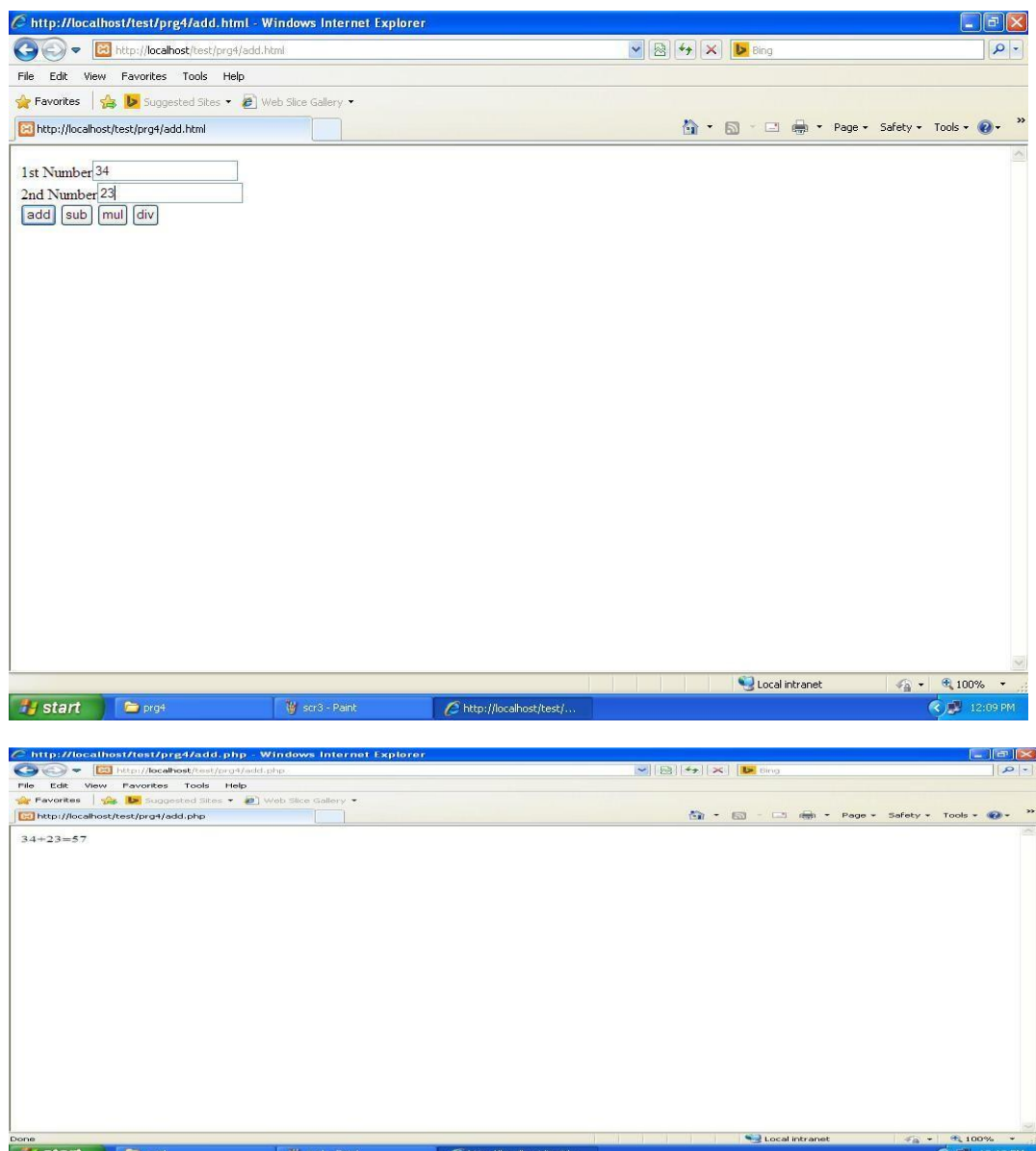

**To send mail :**

Enter email:

[somebody@example.com,](mailto:somebody@example.com) [somebodyelse@example.com](mailto:somebodyelse@example.com)

## **10.5 PRE-LAB VIVA QUESTIONS:**

- 1. What is the purpose of str.split(' ')?
- 2. What is the purpose of str.split( $\ln$ )?
- 3. How to find the length of the array?
- 4. How to create the alert message?

#### **10.6 LAB ASSIGNMENT:**

- 1. Write a PHP code to display position of input string from given string?
- 2. Write a PHP code to replace the input string in actual string?

#### **10.7 POST-LAB VIVA QUESTIONS:**

- 1. How to handle the exceptions in java?
- 2. How to catch exceptions using java language?
- 3. How to read the XML file using java language?
- 4. How many types of parsers we have in XML?

#### **PHP**

#### **11.1 OBJECTIVE:**

- 1. Write program to convert a string, lower to upper case and upper case to lower case or capital case.
- 2. Write php program to change image automatically using switch case.
- 3. Write php program to calculate current age without using any pre-define function.
- 4. Write php program to upload image to the server using html and PHP.

#### **11.2 RESOURCES:**

Notepad++, XAMPP Server, Web Browser, 1GB RAM, Hard Disk 80 GB.

#### **11.3 PROGRAM LOGIC:**

To convert a string, lower to upper case and upper case to lower case or capital case:

- 1. Create the PHP.
- 2. Convert the string to upper case.
- 3. Convert the string to lower case
- 4. Close the PHP tag.

#### To change image automatically using switch case.:

- 1. Create the PHP.
- 2. Declare a variable and assign an image to it.
- 3. By using the switch case change the image by using the image tag.
- 4.Close the PHP.

#### current age:

- 1. Create the PHP .
- 2. Declare an object to the date
- 3. Display the Date
- 4. Close the PHP.

#### upload image:

- 1. Create the PHP.
- 2. Assign an image in to the variable.
- 3. Store that image into the server by using PHP file.
- 4. Close the PHP.

#### **11.4 INPUT/OUTPUT:**

**To convert a string, lower to upper case and upper case to lower case or capital case**:

HELLO WORLD!hello world!

**To change image automatically using switch case:**

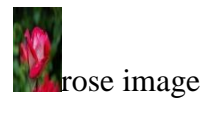

**To calculate current age without using any pre-define function.**

Age is:27

**To upload image to the server**

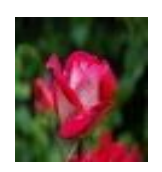

#### **11.5 PRE-LAB VIVA QUESTIONS:**

- 1. What are the built-in objects?
- 2. Describe the methods of Number object?
- 3. Describe about the window object?

#### **11.6 LAB ASSIGNMENT:**

1. Write a JavaScript program for checking a number is even or odd? 2. Write a JavaScript program for a string is palindrome or not?

#### **11.7 POST-LAB VIVA QUESTIONS:**

- 1. How Can We Extract String "Abc.Com" From A String [Mailto:info@Abc.Com?Subject=Feedback" U](mailto:info@Abc.Com)sing Regular Expression Of PHP?
- 2. What is the syntax of switch statement structure in php

#### **PHP**

#### **12.1 OBJECTIVE:**

- 1. Write php program to upload registration form into database.
- 2. Write php program to display the registration form from the database.

#### **12.2 RESOURCES:**

Notepad++, XAMPP Server, Web Browser, 1GB RAM, Hard Disk 80 GB.

#### **12.3 PROGRAM LOGIC:**

#### **To upload registration form into database.**

- 1. Create a database First login to phpmyadmin, then click on Databases tab
- 2. In the input field enter database name and click on create database button.
- 3. Creating table with five fields(id,username,email,password,active)
- 4. Create form in html Here this is simple html for generating form. This form contains user name field, email, password a submit button and a link to login.php file
- 5. Adding styles to form
- 6. Connect to the database using php Create a file with name connect.php. Writing logic for user registration script in php

#### **To display the registration form from the database.**

- 1. Create a database First login to phpmyadmin, then click on Databases tab
- 2. In the input field enter database name and click on create database button.
- 3. Creating table with five fields(id,username,email,password,active)
- 4. Create form in html Here this is simple html for generating form. This form contains user name field, email, password a submit button and a link to login.php file
- 5. Adding styles to form
- 6. Connect to the database using php and retrieve the data from the database. Create a file with name connect.php. Writing logic for user registration script in php

#### **12.4 INPUT/OUTPUT:**

#### **To upload registration form into database.**

The inserted data is ravi 40 123

#### **To display the registration form from the database.**

Name:ravi Age:40 Id:123

#### **12.5 PRE-LAB VIVA QUESTIONS:**

1. What does the initials of PHP stand for?

- 2. Which programming language does PHP resemble to?
- 3. What is the actually used PHP version?
- 4. How do you execute a PHP script from the command line?
- 5. How can PHP and HTML interact?

#### **12.6 LAB ASSIGNMENT:**

1.Write a HTML program to demonstrate HTML Headers. 2.Write a HTML program using images as link Anchor. 3.Write a HTML program for adding images with HTML.

#### **12.7 POST-LAB VIVA QUESTIONS:**

- 1. What is difference between them require\_once(), require(), include().?
- 2. How we can retrieve the data in the result set of MySQL using PHP?
- 3. Write down the code for save an uploaded file in php.

#### **PHP**

#### **13.1 OBJECTIVE:**

1.Write php program to update the registration form present in database. 2. Write php program to delete the registration form from database

#### **13.2 RESOURCES:**

Notepad++, XAMPP Server, Web Browser, 1GB RAM, Hard Disk 80 GB.

#### **13.3 PROGRAM LOGIC:**

To update the registration form present in database.

- 1. Create a database First login to phpmyadmin, then click on Databases tab
- 2. In the input field enter database name and click on create database button.
- 3. Creating table with five fields(id,username,email,password,active)
- 4. Create form in html .Here this is simple html for generating form. This form contains user name field, email, password a submit button and a link to login.php file
- 5. Adding styles to form for connecting to the database using php Create a file with name connect.php. Writing logic for updating the registration script in php

#### To delete the registration form from database

- 1. Create a database First login to phpmyadmin, then click on Databases tab
- 2. In the input field enter database name and click on create database button.
- 3. Creating table with five fields(id,username,email,password,active)
- 4. Create form in html .Here this is simple html for generating form. This form contains user name field, email, password a submit button and a link to login.php file
- 5. Adding styles to form
- 6. Connect to the database using php and retrieve the data from the database.Create a file with name connect.php. Writing logic for deleting the registration form in php

#### **13.4 INPUT/OUTPUT:**

#### **To update the registration form present in database.**

Data updated

#### **To delete the registration form from database**

Data deleted

#### **13.5 PRE-LAB VIVA QUESTIONS:**

1.[How many values can the SET function of MySQL](http://www.pskills.org/phpinterview.jsp#collapseOne10) take?

2[.List out the predefined classes in](http://www.pskills.org/phpinterview.jsp#collapseOne5) PHP?

3.What are encryption functions in PHP?

4.What is use of header() function in PHP ?

#### **13.6 LAB ASSIGNMENT:**

- 1. A program to store and display student marks using arrays?
- 2.Write a HTML Program to demonstrate different forms of Lists- Ordered, Unordered, Nested and description lists .
- 3. Write a HTML Demonstration of Navigation through various frames

#### **13.7 POST-LAB VIVA QUESTIONS:**

- 1. How to store the uploaded file to the final location?
- 2. How can we submit a form without a submit button?
- 3. In how many ways we can retrieve the data in the result set of MySQL using PHP?
- 4. What is the difference between \$message and \$\$message?